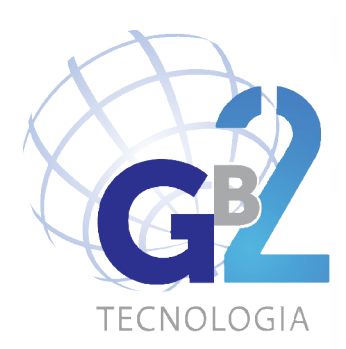

MANUAL DO UTILIZADOR<br>E **MANUAL DO UTILIZADOR** 

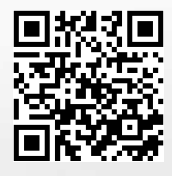

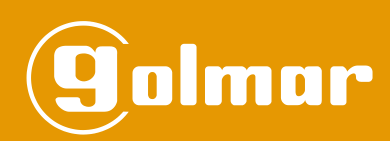

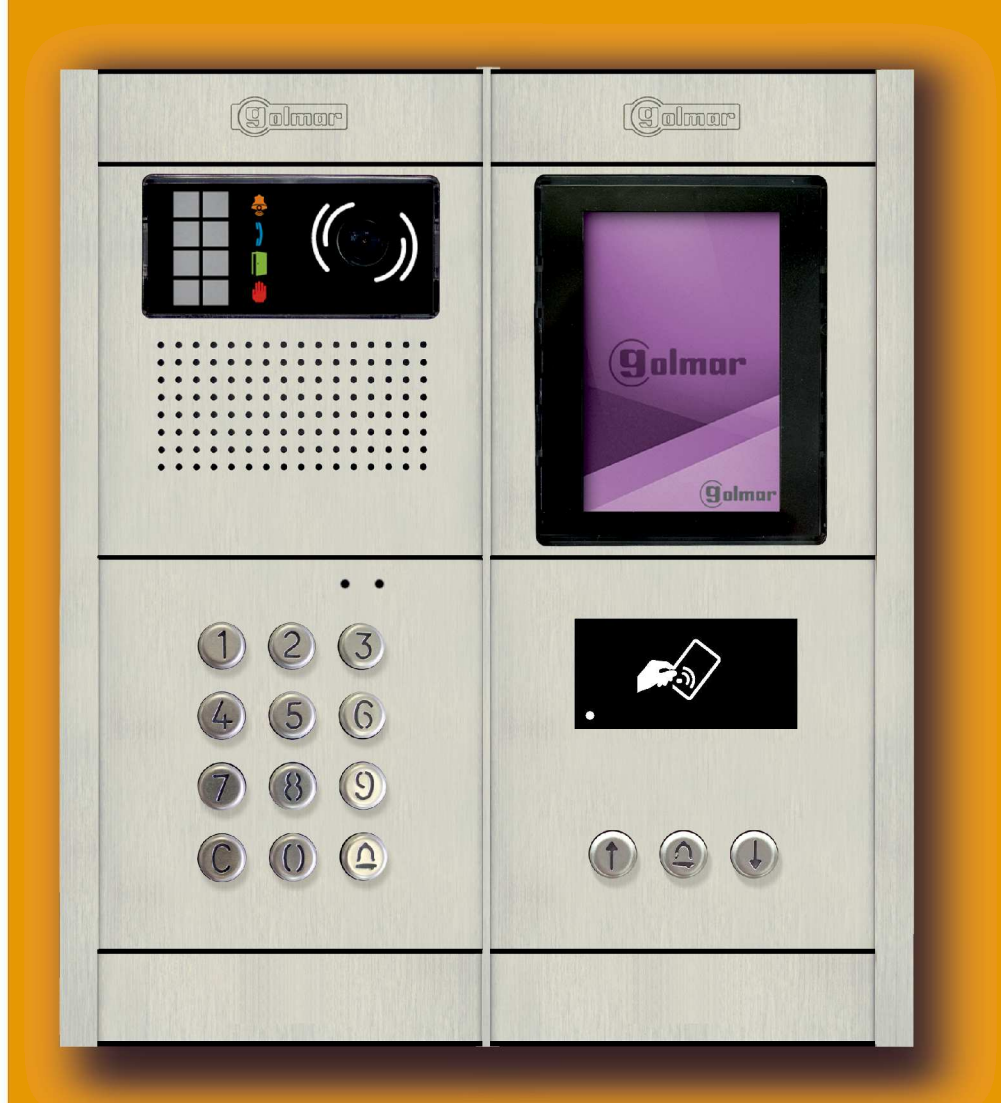

Porteiro eletrónico e Videoporteiro instalação 2 Fios GB2 Nexa Modular Placa codificada

**TCODE/CA GB2 PT REV.0217** 

# **INTRODUÇÃO**

Primeiro queremos agradecer-lhe a aquisição deste produto e felicitá-lo pela mesma.

O compromisso com a satisfação dos clientes está patente na nossa certificação ISO-9001 e no fabrico de produtos como aquele que acaba de adquirir.

A sua avançada tecnologia interna e o rigoroso controlo da qualidade farão com que os clientes e os utilizadores usufruam das inumeráveis funcionalidades que este equipamento oferece. Para tirar um maior proveito das mesmas e obter um funcionamento correto desde a primeira utilização, deve ler atentamente este manual de instruções.

# **ÍNDICE**

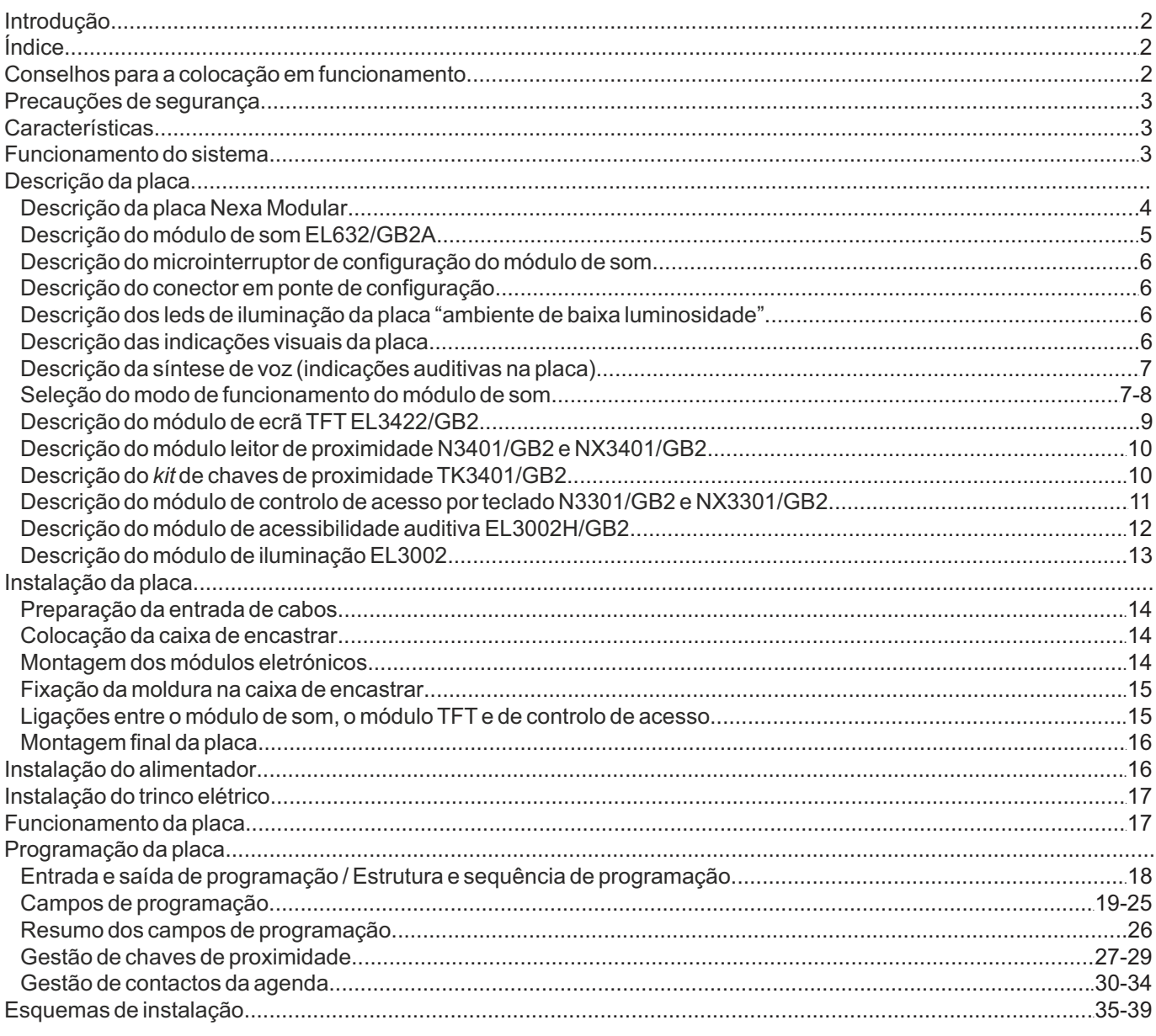

# **CONSELHOS PARA A COLOCAÇÃO EM FUNCIONAMENTO**

- Não aperte demasiado os parafusos da base do alimentador.
- Os equipamentos devem ser instalados ou modificados **sem alimentação elétrica.**
- -Ainstalação e a manipulação destes equipamentos devem ser realizadas por **pessoal autorizado.**
- -Ainstalação deve ser realizada a, pelo menos, **40 cm de distância de outra.**
- Antes de ligar o equipamento, verifique as ligações entre a placa, o alimentador, os distribuidores, a unidade de câmaras, a *interface* GSM, os monitores, os telefones e os terminais de áudio mãos livres.
- Utilize o cabo Golmar **RAP-2150** (2x1mm<sup>2</sup>).
- -Siga sempre as instruções deste manual.

# **PRECAUÇÕES DE SEGURANÇA**

- Os equipamentos devem ser instalados ou modificados **sem alimentação elétrica.**
- -Ainstalação e a manipulação destes equipamentos devem ser realizadas por **pessoal autorizado.**
- Qualquer instalação deve ser realizada a, pelo menos, **40 cm de distância de outra.**
- No alimentador:
	- $\infty$ Não aperte demasiado os parafusos da base.
	- wInstale o alimentador num lugar seco e protegido, sem risco de gotejamento ou projeções de água.
- « Evite locais próximos de fontes de calor, húmidos ou pulverulentos.
- wNão bloqueie as ranhuras de ventilação para que o ar possa circular livremente.
- $\infty$ Para evitar danos, o alimentador deve estar firmemente fixado.
- $\infty$ Para evitar um choque elétrico, não retire a tampa nem manipule os cabos conectados aos terminais.

# **CARACTERÍSTICAS**

- Sistema de porteiro eletrónico e videoporteiro com instalação simplificada (bus de 2 fios não polarizados).
- -Até quatro placas de acesso (necessário distribuidor DP-GB2Apara mais de uma placa de acesso) por instalação.
- -Até 23 monitores e habitações com o monitor Vesta2 por instalação. (Inst. mistas com telefones, máx. 23 elementos).
- -Até 18 monitores e habitações com o monitor Vesta7 por instalação. (Inst. mistas com telefones, máx. 18 elementos).
- -Até 32 telefones e habitações com o telefone T562 por instalação (instalação de porteiro eletrónico "só áudio").
- -Até 32 terminais Nhea "áudio mãos livres" e habitações por instalação (instalação porteiro eletrónico "só áudio").
- -Até 4 monitores/telefones por habitação.
- -Até 4 monitores em paralelo (instalação sem distribuidores) por instalação.
- -Até 128 telefones (T562/TNhea) e habitações por inst. (EL632/GB2A configurado em modo 2 ou 6 "só áudio"; consulte a pág. 7).
- -Até um telefone por habitação (EL632/GB2Aconfigurado em modo de funcion 2 ou 6 "só áudio"; consulte a pág. 7). .
- Diferentes modos de funcionamento configuráveis no módulo de som EL632/GB2A.
- -Som de confirmação de chamada.
- Indicações visuais que equipam a placa com acessibilidade auditiva que assinalam: processo de chamada, comunicação, porta aberta e canal ocupado.
- Indicações auditivas que equipam a placa com acessibilidade visual que assinalam: a chamar, chamada perdida, porta aberta, chamada finalizada e a comunicar.
- -Abertura de porta temporizável de 1 a 99 segundos.
- Duas saídas para trinco elétrico de ativação independente.
- -Saída "Relé 1" para a ativação de trinco elétrico de corrente contínua ou alternada acionado por relé.
- -Saída "Relé 2" para a ativação de trinco elétrico de corrente contínua ou alternada acionado por relé.
- -Entrada para botão exterior de abertura de porta (saída Relé 1).
- -Entrada para botão exterior de abertura de porta (saída Relé 2).
- Distância máxima entre o alimentador e a placa mais afastada: 80 m com uma secção de 1 mm<sup>2</sup>.
- Distância máxima entre o alimentador e o último distribuidor: 80 m com uma secção de 1 mm<sup>2</sup>.
- Distância máxima entre o alimentador e o último telefone (inst. "só áudio" sem distribuidores): 80 m com uma secção de 1 mm $^2$ .
- Distância máxima entre o distribuidor e o monitor/telefone (instalação mista): 40 m com uma seccão de 1 mm<sup>2</sup>.

# **FUNCIONAMENTO DO SISTEMA**

- -Para realizar a chamada, o visitante deve selecionar na agenda de contactos ou marcar o código correspondente à habitação com a qual pretende estabelecer comunicação; um sinal acústico avisa que a chamada está a ser realizada e o *led*  $\ddot{\bullet}$  ilumina-se. Se a síntese de voz estiver ativada, a mensagem "a chamar" indica que a chamada está a ser realizada. Nesse momento, o monitor da habitação recebe a chamada. Para cancelar a chamada, carregue na tecla de campainha ou C.
- Em equipamentos com várias portas de acesso, a(s) outra(s) placa(s) ficará(ão) automaticamente desconectada(s): se outro visitante quiser fazer uma chamada, uns sons telefónicos avisam que o canal está ocupado e o led **ill** ilumina-se. Se a síntese de voz estiver ativada, a mensagem "a comunicar" será indicada na placa.
- A chamada tem uma duração de 40 segundos, aparecendo a imagem no monitor principal ao receber a chamada sem que o visitante se aperceba. Para visualizar a imagem num monitor secundário, deve ativar previamente esta função no monitor. Se a chamada não for atendida antes de 40 segundos, o led o desliga-se e o canal fica livre.
- Para estabelecer comunicação, carregue no botão $(\frown)$  de qualquer monitor (ou levante o auricular de qualquer telefone) da habitação, o da placa ilumina-se. Se a placa incluir o módulo EL3002H/GB2 com o seguinte *led* ícone  $\Box$  mostrado no frontal, o led do módulo EL3002H/GB2 ilumina-se. Seguidamente posicione o aparelho auditivo a uma distância entre 15-25 cm da placa para obter a máxima qualidade de áudio durante a comunicação com a habitação.
- A comunicação terá uma duração de um minuto e meio ou até voltar a carregar no botão  $\left(\text{=} \right)$ do monitor (ou pousar o auricular do telefone). Finalizada a comunicação, os *leds* e | apagam-se e o canal fica livre. Se a síntese de voz estiver ativada, a mensagem "chamada finalizada" indica na placa que a chamada terminou.
- Se pretender abrir a porta, carregue no botão  $\left(\rightarrow\right)$  durante os processos de chamada ou comunicação: uma premência ativa o trinco elétrico durante 5 segundos; o led **inal** ilumina-se também durante 5 segundos. Se a síntese de voz estiver ativada, a mensagem "porta aberta" será indicada na placa.
- -Para a descrição do funcionamento e configuração do monitor/telefone, consulte o manual do monitor correspondente.

# **DESCRIÇÃO DA PLACA**

## *Descrição da placa Nexa Modular:*

Descrição geral das peças, para a montagem da placa.

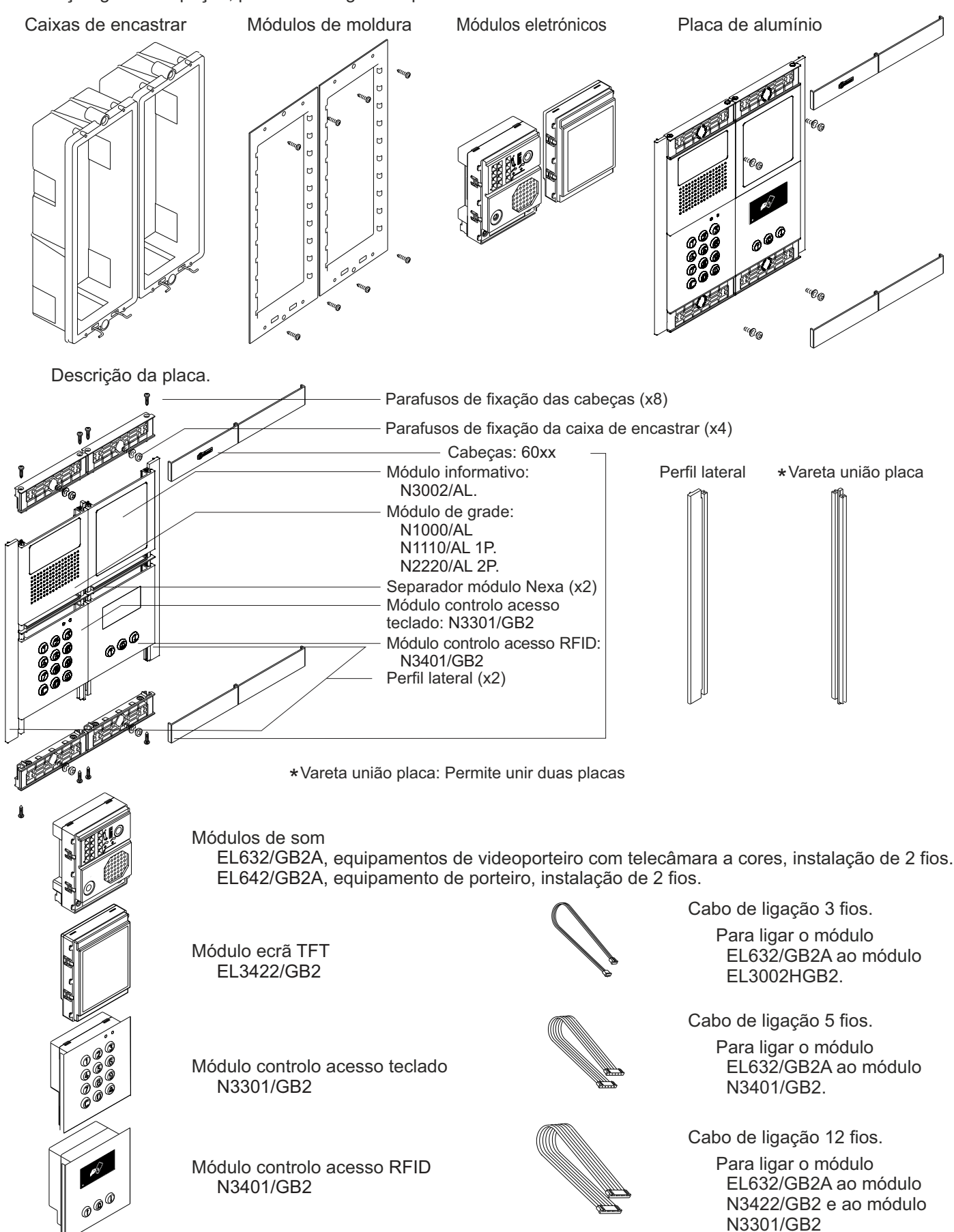

# *Descrição do módulo de som EL632/GB2A:*

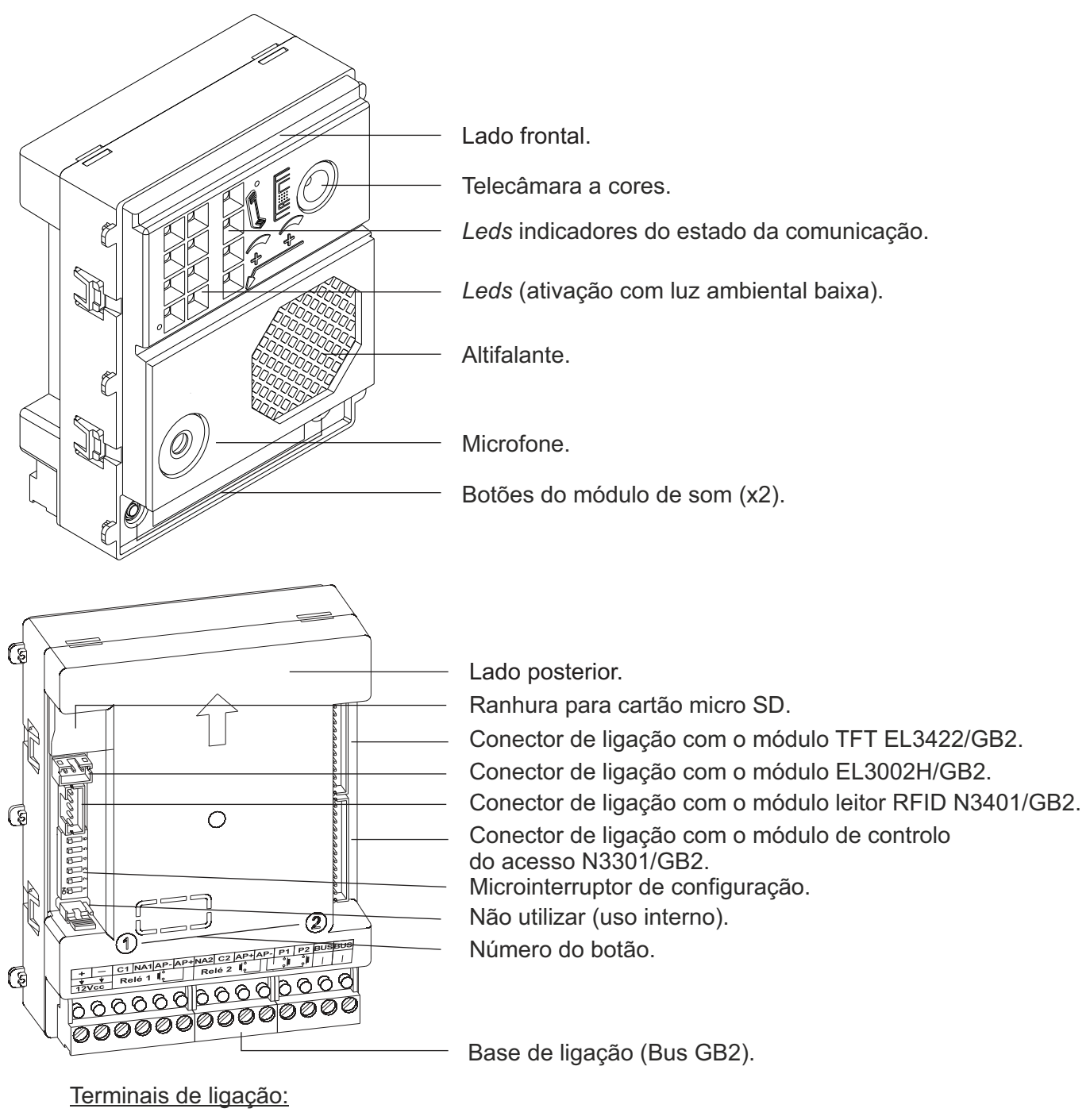

- : Positivo, negativo (saída 12 Vcc para trinco elétrico de corrente contínua Golmar).  $+,-$
- : Contacto "C" para trinco elétrico (Relé 1).  $C<sub>1</sub>$
- : Contacto "N.A" para trinco elétrico (Relé 1). NA1
- AP AP+ : Entrada para botão exterior de abertura de porta (Relé 1).<br>NA2 de Contacto "N A" para trinco elétrico (Relé 2).
- : Contacto "N.A" para trinco elétrico (Relé 2). NA2
- : Contacto "C" para trinco elétrico (Relé 2).  $C<sub>2</sub>$
- AP+,AP -: Entrada para botão exterior de abertura de porta (Relé 2).<br>P1 intrada para botão exterior de chamada (botão 1)
- : Entrada para botão exterior de chamada (botão 1). P1
- : Entrada para botão exterior de chamada (botão 2). P2
- : *Bus* de comunicação (não polarizado). **BUS**
- : *Bus* de comunicação (não polarizado). BUS

**Nota:** Consulte os esquemas de instalação para realizar a ligação (páginas 35 a 39).

### *Descrição do microinterruptor de configuração do módulo de som:*

O microinterruptor de configuração está situado no lateral esquerdo da parte posterior do módulo.

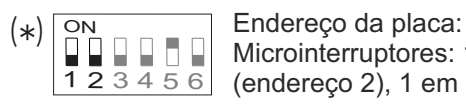

Microinterruptores: 1 e 2 em OFF (endereço 1), 1 em ON e 2 em OFF (endereço 2), 1 em OFF e 2 em ON (endereço 3), 1 e 2 em ON (endereço 4).

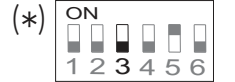

ON DEIXE em OFF para placas com botão duplo, coloque em ON se a placa for de botão individual.

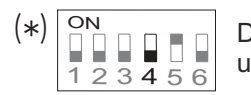

ON Deixe em OFF para a utilização da placa em vivenda, coloque em ON para a utilização da placa em edifício.

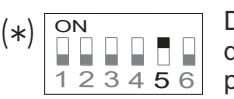

ON Deixe em ON para configurar o tempo de abertura de porta(s) através do menu de configuração. Coloque em OFF para configurar o tempo de abertura de porta(s) em 1 segundo.

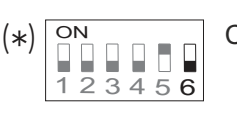

ON Coloque em ON para configurar: (consulte a pág. 7-8)<br>
O modo de funcionamento do módulo de som Deixe O modo de funcionamento do módulo de som. Deixe em OFF depois de terminar os trabalhos de configuração.

# \* ( )**Valor de fábrica.**

#### *Descrição do conector em ponte de configuração:*

**Importante:** Não modifique a posição de fábrica do conector em ponte de configuração.

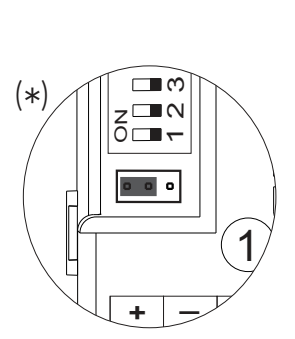

 $|\cdot|$ 

 $\overset{(*)}{\rightarrow}$ 

 $\overline{\epsilon}$ 

**<sup>+</sup> C1 \_** 1

\* ( )**Valor de fábrica.**

#### *Descrição dos leds de iluminação da placa "ambiente de baixa luminosidade":*

Os de iluminação da placa serão ativados durante um processo de *leds* chamada se a iluminação na placa for baixa nesse momento. Isto permite ver no monitor de casa a pessoa que fez a chamada.

## *Descrição das indicações visuais na placa:*

Indicações visuais na placa, que assinalam:

- Em chamada: O led **A** ilumina-se durante o tempo de chamada e em comunicação.
- Em comunicação: O led<sup>"</sup> ilumina-se durante o processo de comunicação.
- Em abertura da porta: O led | | ilumina-se durante o tempo de abertura.
- Ao finalizar a comunicação: Os leds e ja apagam-se.
- Com mais de uma placa, ao fazer a chamada e se uma já estiver em comunicação: O led <sup>illi</sup> ilumina-se durante 3 segundos.
- Em chamada e se o monitor estiver em modo "não incomodar": O led **o ilumina-se durante 4 segundos**.
- Em chamada (habitação sem monitor nem telefone): O led **A** ilumina-se durante 4 segundos.

#### *Descrição da síntese de voz (indicações auditivas na placa):*

Indicações auditivas na placa.

Se a síntese de voz estiver ativada no módulo de som (consulte a pág. 19 e 21 para configuração), será possível escutar na placa as seguintes mensagens de voz:

- Em chamada: "A chamar".
- Em abertura da porta: "Porta aberta".
- Ao finalizar a comunicação: "Chamada finalizada".
- Com mais de uma placa, ao fazer a chamada e uma já estiver em comunicação: "A comunicar".
- Em chamada e se o monitor estiver em modo "não incomodar": "A chamar".
- Em chamada (habitação sem monitor nem telefone): "Chamada perdida".

#### *Seleção do modo de funcionamento do módulo de som:*

Se quiser mudar o modo de funcionamento do módulo de som, realize as seguintes ações:

- Retire a alimentação da placa.
- No microinterruptor de configuração do módulo de som (consulte a pág. 6) coloque o dip 6 em OFF.
- Ligue a alimentação da placa.
- Coloque o *dip* 6 do microinterruptor de configuração em ON.
- Pressione durante 6 segundos o botão P1 do módulo de som (até que os sons de confirmação terminem).
- Seguidamente cada premência irá mudando o modo de funcionamento e será indicado com os das *leds* indicações visuais da placa "modo carrossel" (consulte a seguinte tabela de seleção do modo de funcionamento). Quando selecionar o modo de funcionamento pretendido, deixe de carregar em P1.
- Para finalizar, coloque o dip 6 do microinterruptor de configuração em OFF. Escutará um som de confirmação e os *leds* () das indicações visuais da placa apagam-se.

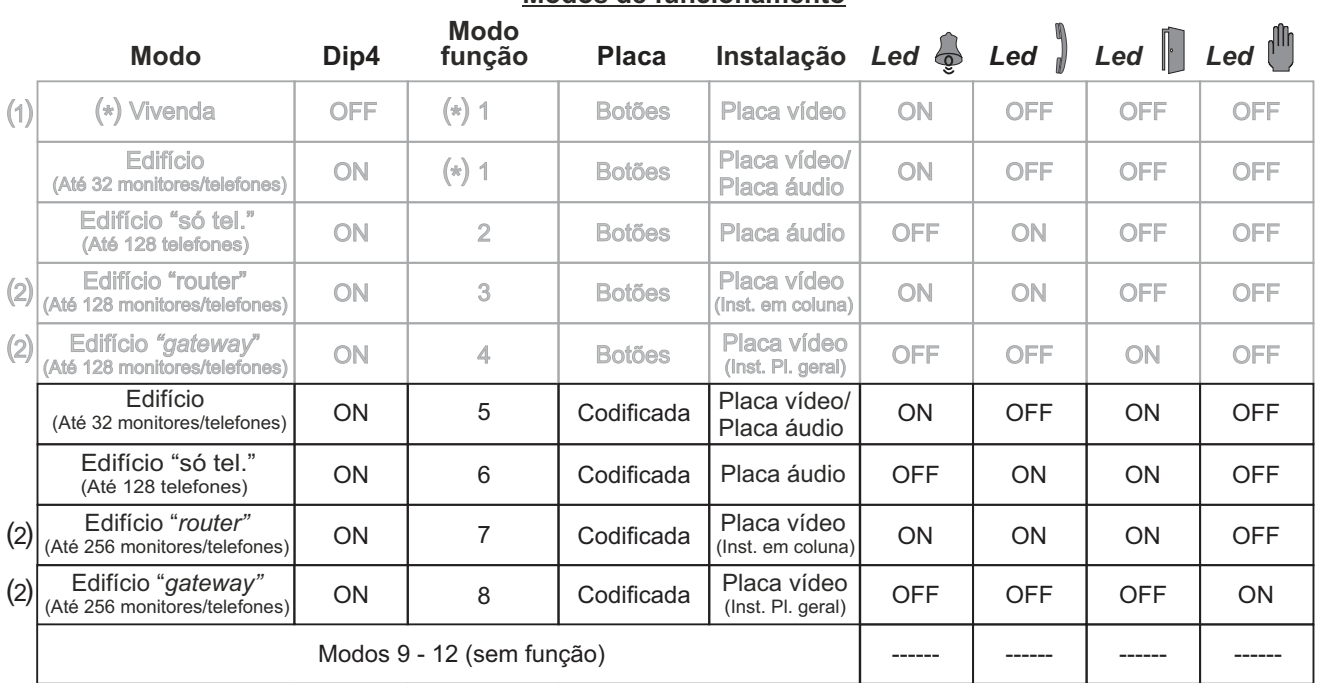

#### **Modos de funcionamento**

(1) Modo vivenda, consulte o manual anexado com o *kit* vivenda GB2 correspondente.

(2) Modo edifício *router / gateway* consulte o manual anexado com o módulo RD-GB2/A.

(\*) Módulo de som configurado com **valor de fábrica**: modo vivenda e modo de funcionamento 1.

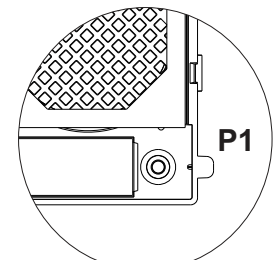

#### *Seleção do modo de funcionamento do módulo de som:*

#### **Continuação da página anterior**

Modo edifício: Coloque o dip 4 do microinterruptor de configuração do módulo de som em ON (consulte a pág. 6).

- Até 23 monitores e habitações com o monitor Vesta2 por instalação. (Instalações mistas com telefones até 23 elementos).
- Até 18 monitores e habitações com o monitor Vesta7 por instalação. (Instalações mistas com telefones até 18 elementos).
- Até 32 telefones e habitações com os telefones T562 / Nhea por instalação. (Instalação de porteiro eletrónico só áudio).

Modo edifício "só telefones" (placa áudio): Até 128 telefones/habitações. Coloque o *dip* 4 do microinterruptor de configuração do módulo de som em ON (consulte a pág. 6).

Modo edifício router: Coloque o dip 4 do microinterruptor de configuração do módulo de som em ON (consulte a pág. 6).

- Até 23 monitores e habitações com o monitor Vesta2 por coluna (necessário(s) módulo(s) RD-GB2/A). (Instalações mistas com telefones até 23 elementos).
- Até 18 monitores e habitações com o monitor Vesta7 por coluna (necessário(s) módulo(s) RD-GB2/A). (Instalações mistas com telefones até 18 elementos).
- Até 32 telefones e habitações com os telefones T562 / Nhea por coluna (necessário(s) módulo(s) RD-GB2/A). (Instalação de porteiro eletrónico só áudio).

Modo edifício gateway: Coloque o dip 4 do microinterruptor de configuração do módulo de som em ON (consulte a pág. 6).

- Até 23 monitores e habitações com o monitor Vesta2 por placa interior (necessário(s) módulo(s) RD-GB2/A). (Instalações mistas com telefones até 23 elementos).
- Até 18 monitores e habitações com o monitor Vesta7 por placa interior (necessário(s) módulo(s) RD-GB2/A). (Instalações mistas com telefones até 18 elementos).
- Até 32 telefones e habitações com os telefones T562 / Nhea por placa interior (necessário(s) módulo(s) RD-GB2/A). (Instalação de porteiro eletrónico só áudio).

# **DESCRIÇÃO DO MÓDULO DE ECRÃ TFT**

# *Descrição do módulo de ecrã TFT EL3422/GB2:*

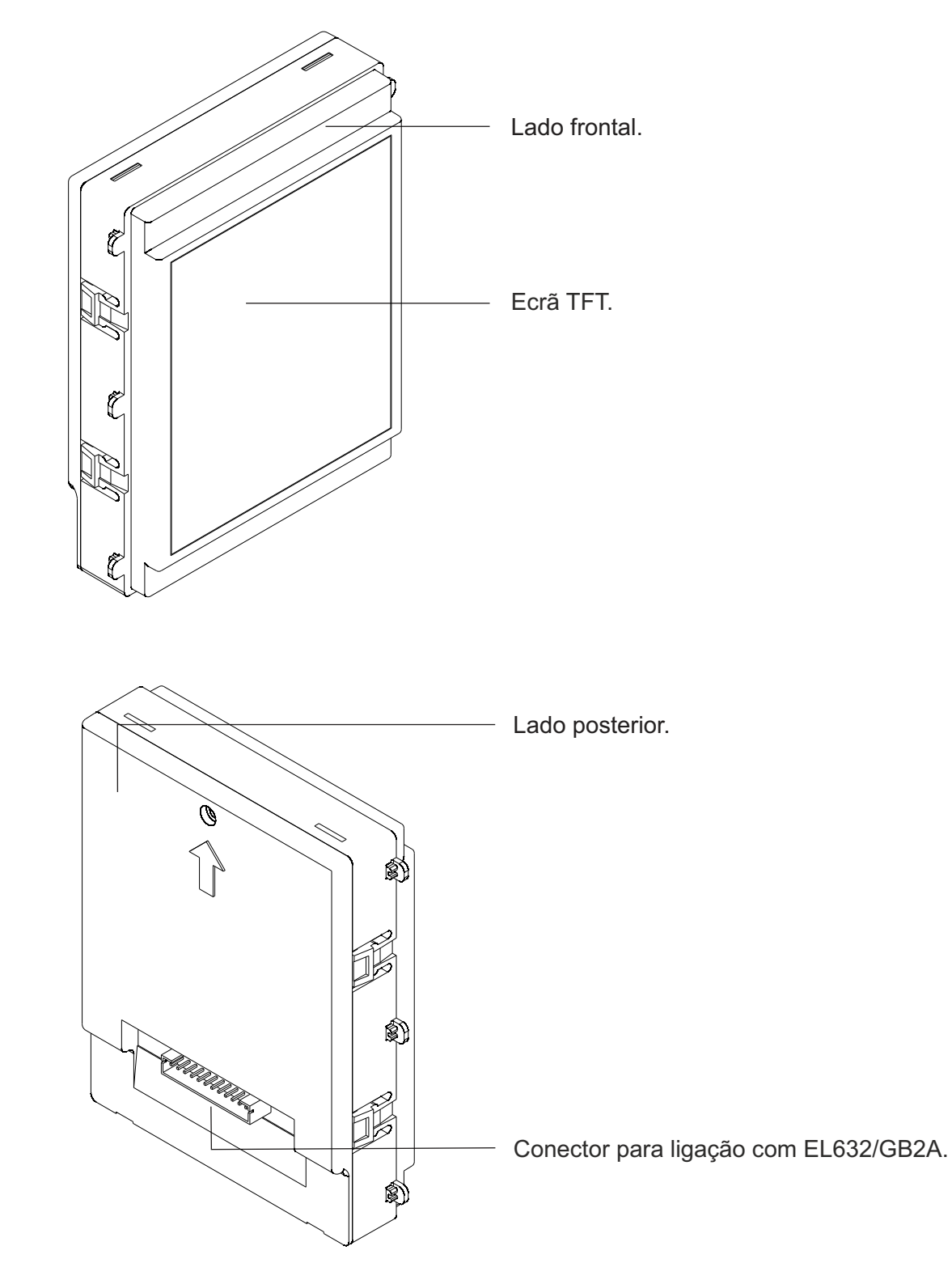

# **DESCRIÇÃO DO MÓDULO DE CONTROLO DE ACESSO POR PROXIMIDADE**

*Descrição do módulo de leitor de proximidade N3401/GB2 E NX3401/GB2:*

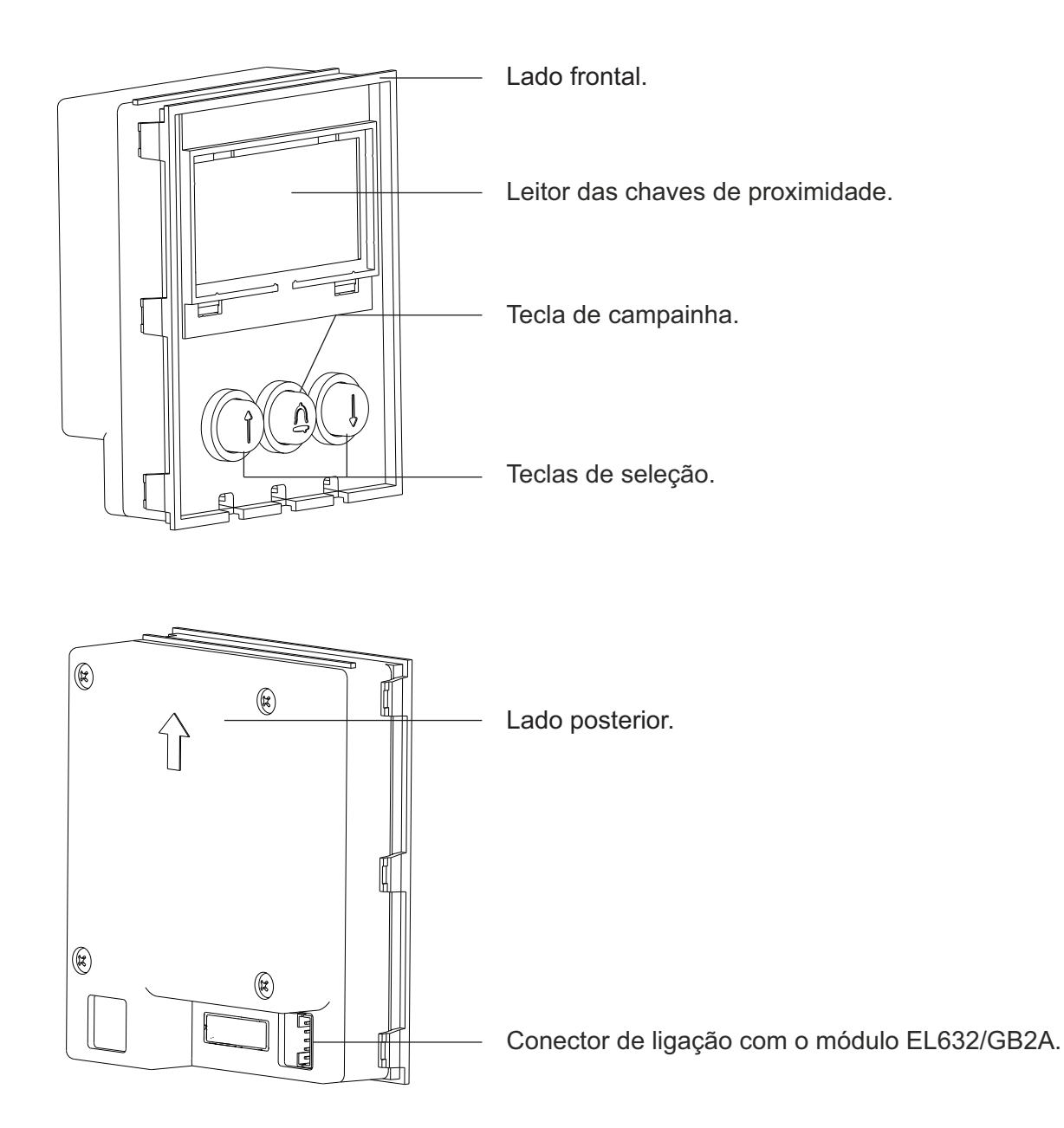

**Nota:** Ver as ligações (página 15).

## *Descrição do "kit" de chaves de proximidade TK3401/GB2:*

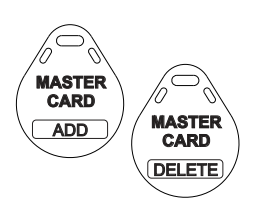

Chaves de gestão para registar/cancelar chaves para residentes com o módulo N3401/GB2.

**MASTER CARD ADD**: Chave para registar chaves de proximidade para residentes. **MASTER CARD DELETE**: Chave para cancelar chaves de proximidade para residentes.

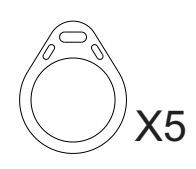

Chaves de acesso para residentes TAGKEY (Cód. 20740427).

# **DESCRIÇÃO DO MÓDULO DE CONTROLO DE ACESSO POR TECLADO**

*Descrição do módulo de controlo de acesso por teclado N3301/GB2 e NX3301/GB2:*

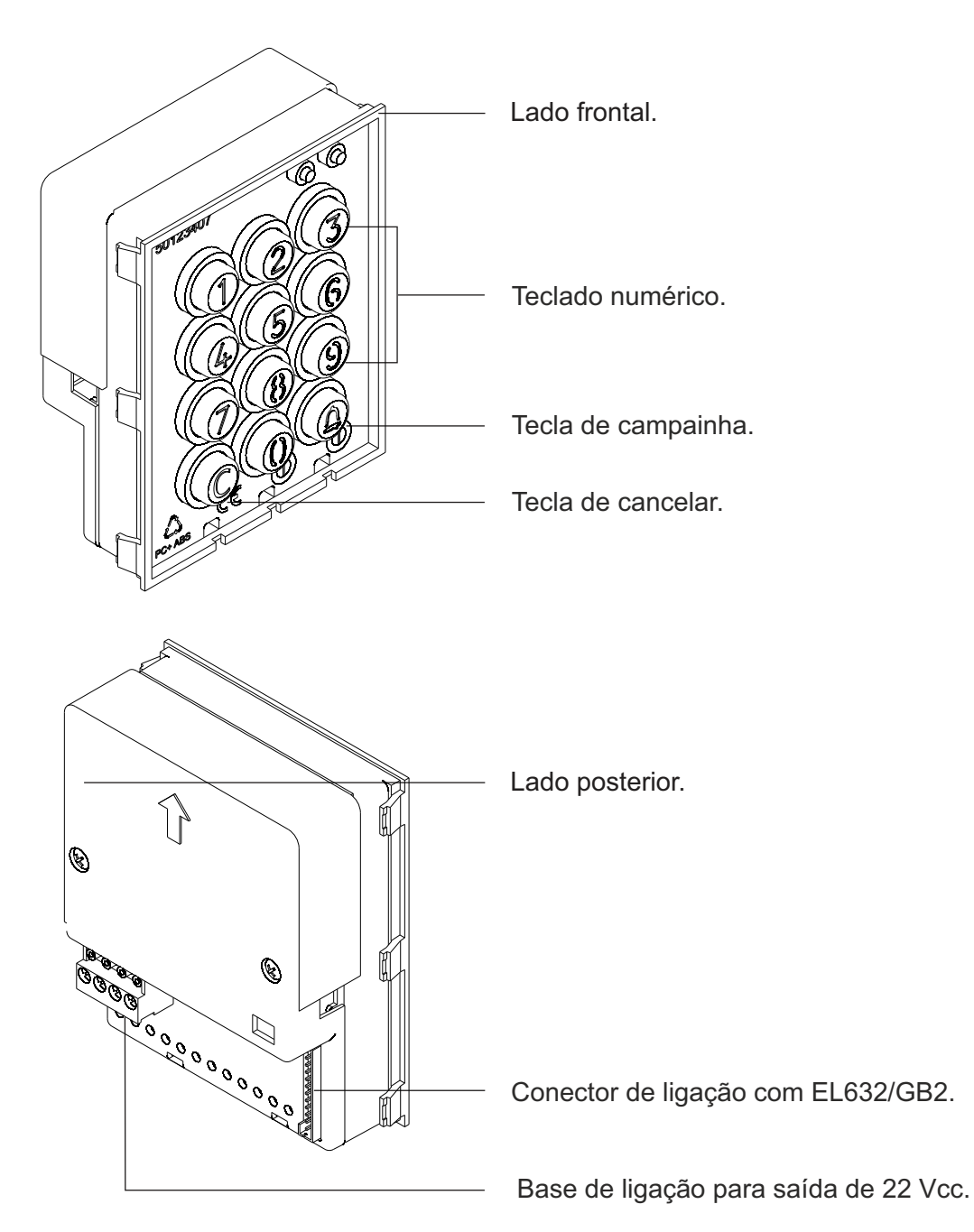

Terminais de ligação:

+ - : Positivo, negativo (saída de 22 Vcc, máximo 100 mA)

#### **IMPORTANTE:**

O módulo N3301/GB2 e NX3301/GB2 **não são compatíveis com a ligação de módulos de botões EL610D**.

#### **Nota:**

Consulte as ligações do módulo N3301/GB2 e NX3301/GB2 na página 15.

# **DESCRIÇÃO DO MÓDULO DE ACESSIBILIDADE AUDITIVA**

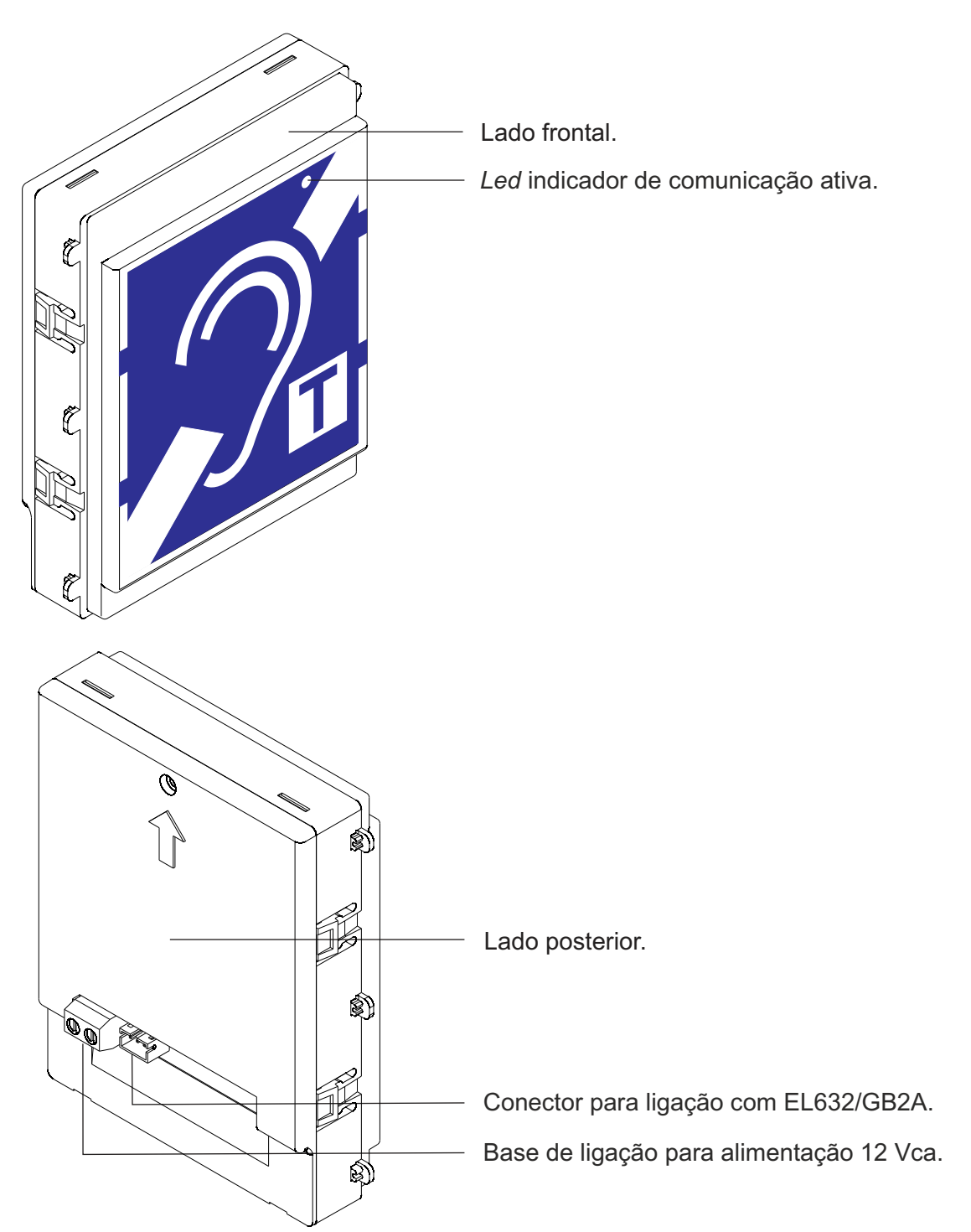

*Descrição do módulo de acessibilidade auditiva EL3002H/GB2:*

Terminais de ligação:

: Entrada de alimentação 12 Vca (apenas necessário se houver módulos EL610D).

# **DESCRIÇÃO DO MÓDULO DE ILUMINAÇÃO**

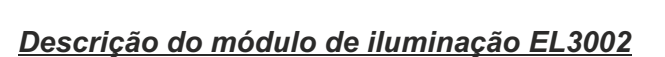

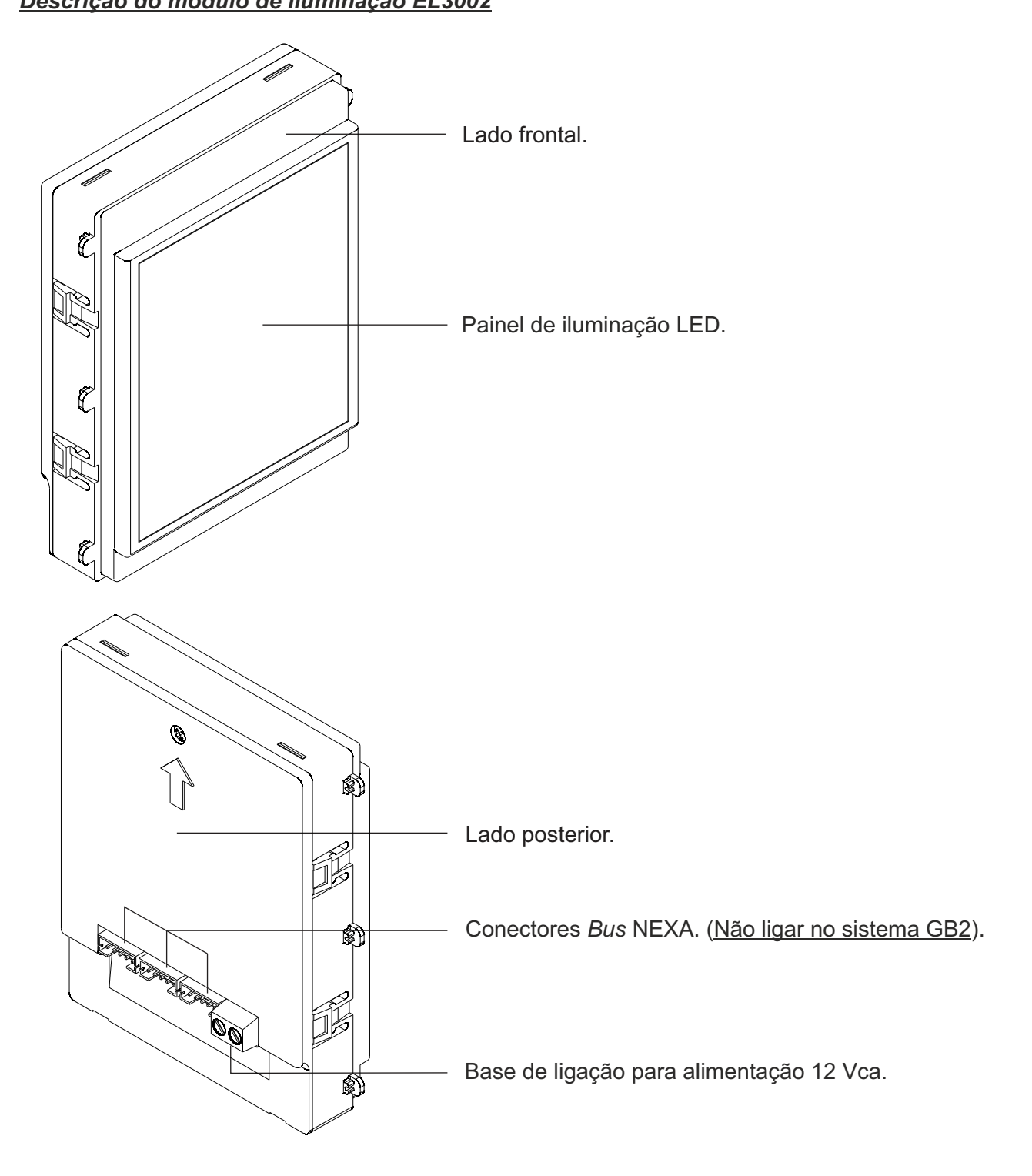

Terminais de ligação:

? ? : Entrada de alimentação 12 Vca.

# **INSTALAÇÃO DA PLACA**

### *Preparação da entrada de cabos:*

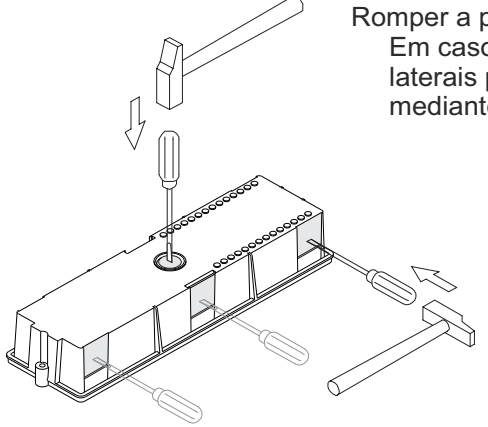

Romper a parede da **entrada de cabos pela parte inferior da caixa**. Em caso de placas com mais de uma caixa, remova as paredes laterais para instalar os cabos dos módulos e unir as caixas mediante os passa-cabos UC.

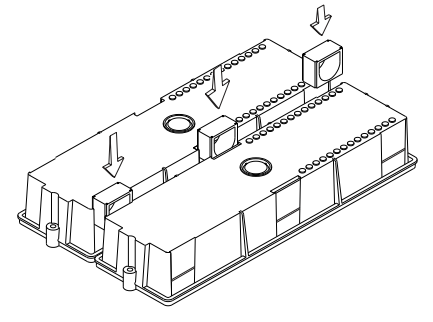

*Colocação da caixa de encastrar:*

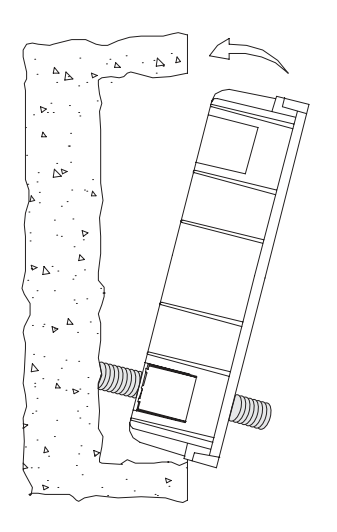

Passe a instalação pelo orifício feito na caixa de encastrar. Encastre, nivele e endireite a caixa. Depois de colocada, extraia os adesivos antigesso dos orifícios de fixação da placa.

## *Montagem dos módulos eletrónicos:*

Insira o módulo de som na parte superior do módulo de moldura. Alinhe as patilhas do módulo de som com os respetivos alojamentos do módulo de moldura e seguidamente exerça uma ligeira pressão até obter uma colocação correta.

Se existir um módulo TFT, repita o processo anterior, posicionando-o ao lado do módulo de som, conforme mostra o esquema.

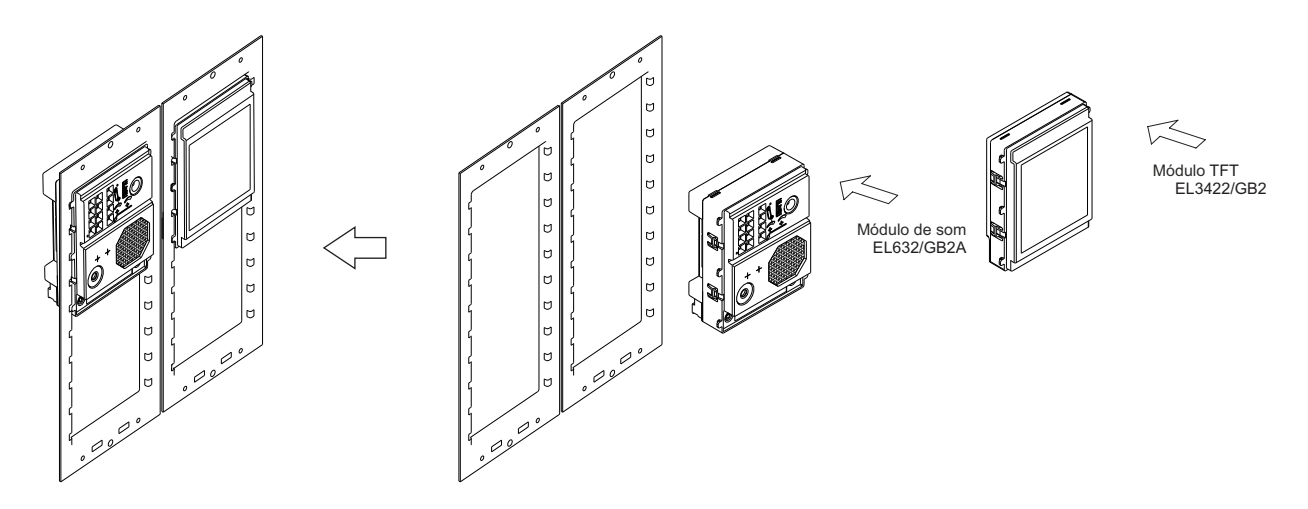

# **INSTALAÇÃO DA PLACA**

#### *Fixação da moldura na caixa de encastrar:*

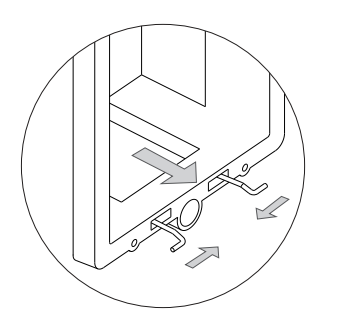

ीं

 $\lambda$ 

Insira a dobradiça de mola fornecida com o produto na caixa de encastrar, conforme mostra o desenho.

Para prender a moldura na caixa de encastrar, introduza a dobradiça de mola nos alojamentos para esta finalidade na moldura, conforme mostra o desenho.

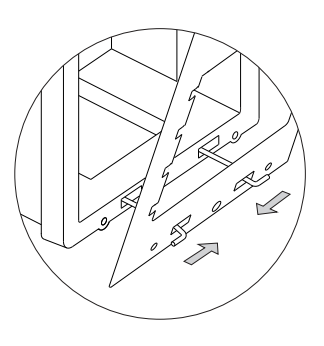

A moldura pode ser rebatida horizontalmente, facilitando assim as ligações e as regulações no módulo de som, no módulo TFT e no módulo de controlo de acesso.

Realize as ligações entre o módulo de som e os diferentes módulos, conforme mostrado na seguinte secção.

#### *Ligações entre o módulo de som, o módulo TFT e de controlo de acesso:*

Depois de concluir os trabalhos de cablagem, configuração e definições finais, fixe a moldura na caixa de encastrar com os parafusos fornecidos. Depois posicione os módulos de controlo de acesso na moldura para conectar os cabos de ligação entre o módulo de som, os módulos de controlo de acesso e TFT, conforme indicado na seguinte secção.

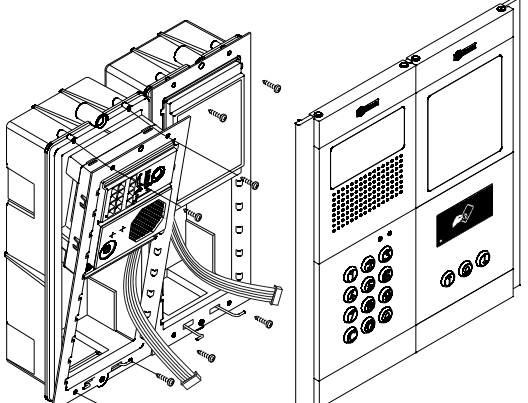

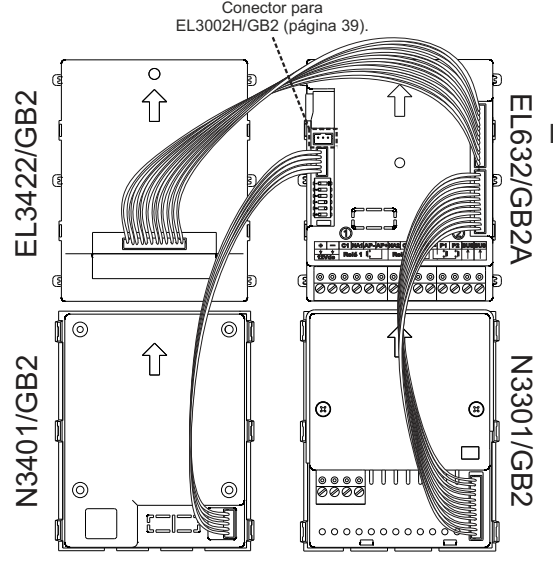

Introduza o cabo de ligação fornecido com o produto EL3422/GB2 no conector de 12 contactos na parte superior direita do módulo de som e a outra extremidade do cabo no conector na parte central do módulo EL3422/GB2. Da mesma forma, insira o cabo de ligação fornecido com o produto N3401/GB2 no conector de cinco contactos na parte central esquerda do módulo de som e a outra extremidade do cabo no conector na parte inferior direita do módulo N3401/GB2.Insira também o cabo de ligação fornecido com o produto N3301/GB2 no conector de 12 contactos na parte superior direita do módulo de som e a outra extremidade do cabo no conector na parte inferior direita do módulo N3301/GB2.

# **INSTALAÇÃO DA PLACA**

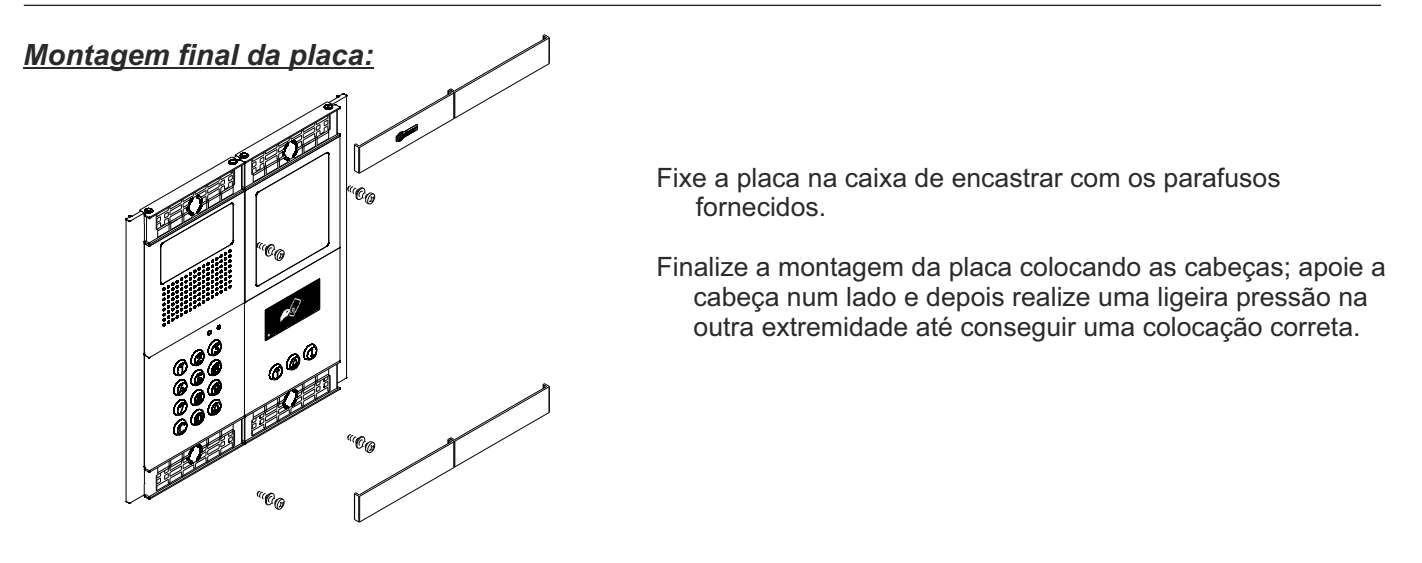

# **INSTALAÇÃO DO ALIMENTADOR**

## *Detalhe da instalação do alimentador FA-GB2/A:*

Instale o alimentador num lugar seco e protegido, sem risco de gotejamento ou projeções de água.

Para evitar um choque elétrico, não retire a tampa protetora do primário nem manipule os cabos conectados. A instalação e a manipulação destes equipamentos devem ser realizadas por **pessoal autorizado** e sem corrente elétrica.

Para evitar danos, o alimentador deve estar firmemente fixado.

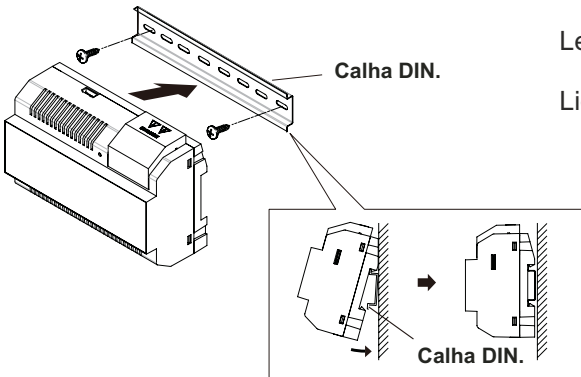

Lembre-se de que a legislação em vigor obriga a proteger o alimentador com um disjuntor magnetotérmico. Ligue o alimentador FA-GB2/Aa uma tomada de terra.

> Monte a calha DIN na parede com as buchas e parafusos fornecidos.

Seguidamente coloque o alimentador com uma ligeira pressão.

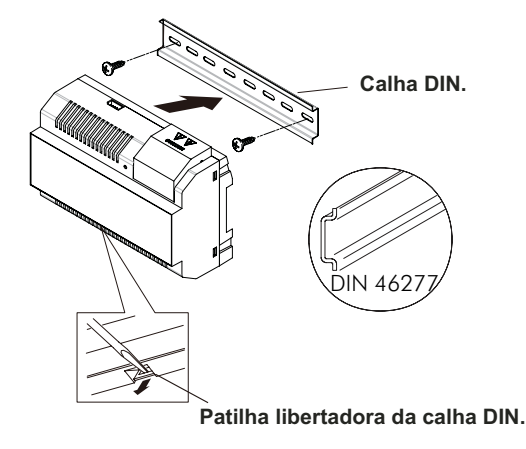

O alimentador pode ser instalado na calha DIN 46277.

Para retirar o alimentador da calha utilize uma chave de fendas plana e aplique uma força de alavanca, conforme indicado no desenho.

O modelo FA-GB2/Aprecisa de oito elementos na calha.

**IMPORTANTE:** o número máximo de unidades que podem ser conectadas a um alimentador FA-GB2/A são 23 monitores VESTA2 ou 18 monitores VESTA7.

#### **Coloque a tampa de proteção depois de realizar a cablagem dos terminais de entrada.**

# **INSTALAÇÃO DO TRINCO ELÉTRICO**

#### *Detalhe da instalação do trinco elétrico:*

Se o trinco elétrico for instalado numa porta metálica, utilize uma broca com 3,5 mm de Ø e rosque o orifício realizado. Se a instalação for realizada sobre porta de madeira, utilize uma broca com 3 mm de Ø.

- DIN-963 **IMPORTANTE:** - O trinco elétrico deve ser de 12 V de corrente contínua ou alternada Golmar. (Consulte a pág. 38 para trinco elétrico de corrente alternada e pág. 35 a 37 para trinco elétrico de corrente contínua).
- O módulo de som é fornecido com dois varístores. Se ligar um trinco elétrico de corrente alternada numa das saídas, coloque o varístor incluído diretamente sobre os terminais do trinco elétrico para assegurar o bom funcionamento do equipamento.

## **FUNCIONAMENTO DA PLACA**

#### *Descrição do funcionamento da placa:*

Placa em estado de repouso.

Com a placa no estado de repouso é possível realizar as seguintes operações:

**Ativação de botões externos**: Permite a ativação das saídas de Relé 1 ou Relé 2 com os botões exteriores AP para Relé 1 e Relé 2.

#### **Por teclado**:

#### **Código de gestor por defeito:** 1234.

**Abertura mediante código de acesso**: Permite ativar a saída (Relé 1 ou Relé 2) associada ao código. Prima a tecla de campainha do módulo N3301/GB2, depois introduza o código de acesso e confirme com a tecla de campainha do módulo N3301/GB2.

#### " Campainha (N3301/GB2)" + "código de acesso" + "campainha (N3301/GB2)".

**Código de gestão**: Permite entrar no modo de programação da placa. Prima a tecla de campainha do módulo N3301/GB2, depois introduza o código de gestor e confirme com a tecla de campainha do módulo N3301/GB2.

#### "Campainha (N3301/GB2)" + "código gestor" + "campainha (N3301/GB2)".

**Chamada para monitores e telefones**: Permite realizar uma chamada para monitores e/ou telefones conectados na mesma instalação. Introduza o código do monitor ou telefone, carregando a seguir na tecla de campainha.

#### "Código monitor/telefone" + "campainha".

**Chamada para monitores e telefones através de agenda**: Permite realizar uma chamada para monitores e/ou telefones conectados na mesma instalação. Procure o residente com os botões de cursor e carregue na campainha para efetuar a chamada.

#### **"Procurar residente com botões de cursor" + "campainha".**

#### **Por proximidade:**

**Abertura mediante chave de proximidade**: Permite ativar a saída Relé 1 associada à chave de proximidade. Aproxime a chave RFID ao leitor do módulo N3401/GB2.

**Gestão de chaves de proximidade**: Permite gerir o registo/cancelamento de chaves de proximidade através das chaves MASTER CARD incluídas no kit TK3401/GB2. Aproxime o cartão MASTER CARD ADD para adicionar cartões ou MASTER CARD DELETE para eliminá-las. Também pode ativar/desativar o leitor de proximidade e eliminar todas as chaves residentes.

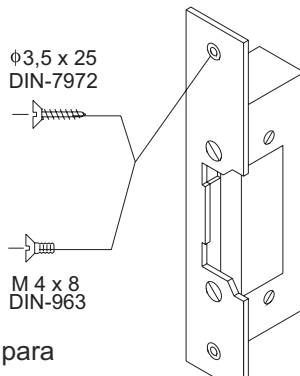

#### *Entrada e saída de programação:*

Para entrar no modo de programação, carregue na tecla de campainha (N3301/GB2), depois introduza o código de gestor "1234"; por fim, confirme carregando na tecla de campainha (N3301/GB2).

"Campainha (N3301/GB2)" + "código gestor" + "campainha (N3301/GB2)".

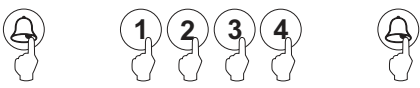

Para sair da programação, carregue na tecla C (cancelar) uma vez se não estiver num campo de programação ou duas vezes se estiver num campo de programação.

Se não carregar em nenhuma tecla durante 10 segundos, sai da programação.

Aentrada e a saída de programação são confirmadas com a emissão de um som longo e um curto.

### *Estrutura e sequência de programação:*

A programação das funções do teclado pode ser realizada através da introdução do código do campo ou função a programar, seguida da tecla de campainha (N3301/GB2) e do valor do campo.

No modo de programação, a sequência de programação é a seguinte:

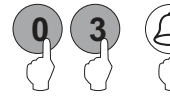

Introduza o código do campo a programar: este código tem sempre dois dígitos. Para confirmar, carregue na tecla de campainha (N3301/GB2), o teclado emite um som longo e um curto, para assinalar que o campo a programar é correto ou três sons curtos se o campo de programação indicado não existir.

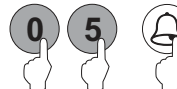

Introduza o valor do campo que está a ser programado. Depois de introduzir o valor pretendido, carregue na tecla de campainha (N3301/GB2); a placa emite um som longo de confirmação se o dado introduzido for correto ou três sons curtos se não for correto.

Nota: Se não carregar em nenhuma tecla durante 10 segundos, deve voltar a introduzir o código de programação e selecionar o campo de programação.

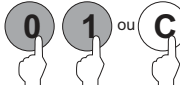

Introduza o código do seguinte campo a programar ou carregue na tecla C (cancelar) para sair da programação.

Se tiver introduzido um dado incorreto ou um código de acesso ou gestão repetido, a placa emite três sons curtos para indicar que o dado não é correto. Se estiver a introduzir o código do campo a programar, deve voltar a introduzir o código de programação; se estiver a introduzir o valor do campo, deve voltar a introduzir o valor do campo que estava a configurar.

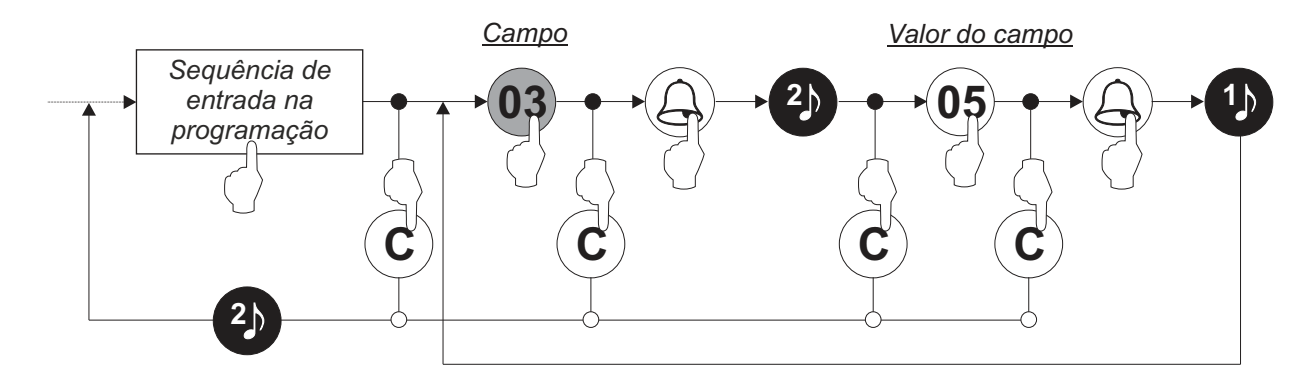

#### *Campos de programação:*

O módulo vem programado com valores de fábrica, exceto os códigos de ativação que, por segurança, estão vazios. Para um funcionamento do sistema adaptado às suas necessidades, comprove os valores configurados de todos os campos.Aprogramação dos campos não tem de ser realizada rigorosamente na ordem apresentada.

Entrar na programação:

Passo 1: Carregue na tecla de campainha (N3301/GB2), depois introduza o código de gestor e confirme com a tecla de campainha do módulo (N3301/GB2).

**Campainha (N3301/GB2) + código gestor + campainha (N3301/GB2).**

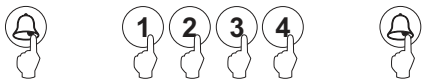

Passo 2: A seguir carregue no número do campo a programar:

**Campo "01":** Configura o código de gestor.

**Passos: Campo + campainha (N3301/GB2) + código gestor + campainha (N3301/GB2)**.

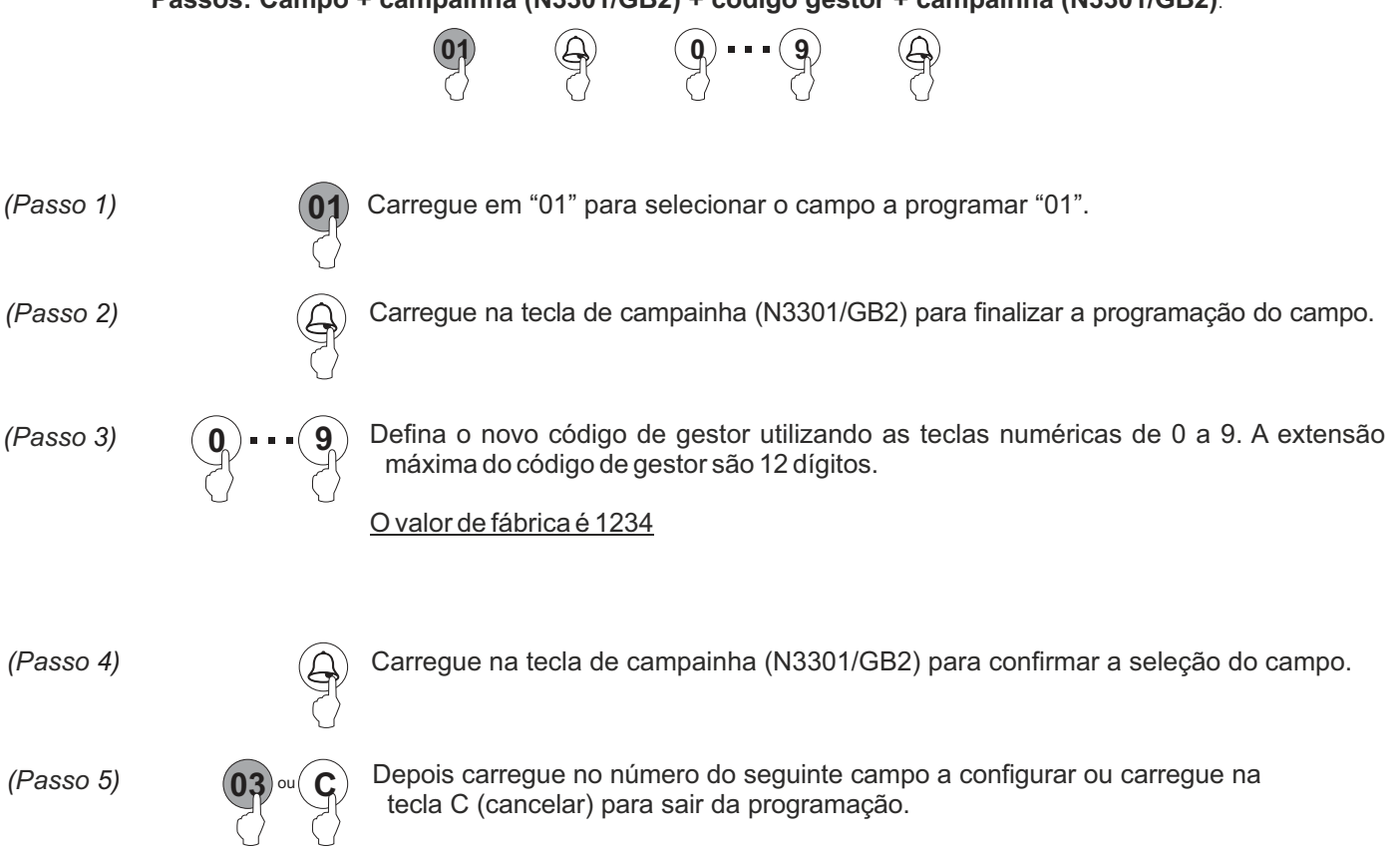

### *Campos de programação:*

#### **Continuação da página anterior**

**Campo "03"**: Programa o tempo de ativação dos relés.

Permite configurar um tempo de ativação dos relés Relé 1 e Relé 2 entre 1 e 99 segundos.

**03 (a) 01 99 Passos: Campo + campainha (N3301/GB2) + tempo ativação + campainha (N3301/GB2)**. Carregue na tecla de campainha (N3301/GB2) para finalizar a programação do campo. **01 99 03** Carregue em "03" para selecionar o campo a programar "03". *( 1) Passo ( 3) Passo ( 4) Passo* Defina o tempo de ativação dos relés com as teclas numéricas de 0 a 9. O tempo deve ser introduzido utilizando dois dígitos. O valor de fábrica é 1 segundo ... *(Passo 2) (* $\cap$  *Carreque na tecla de campainha (N3301/GB2) para confirmar a seleção do campo.* 

Depois carregue no número do seguinte campo a configurar ou carregue na tecla C (cancelar) para sair da programação. *( 5) Passo*

**Campo "04"**: Programa o tempo de ativação dos relés.

Permite configurar um modo de ativação dos relés Relé 1 e Relé 2 entre 0 (normalmente aberto) e 1 (normalmente fechado).

**Passos: Campo + campainha (N3301/GB2) + modo de ativação + campainha (N3301/GB2)**.

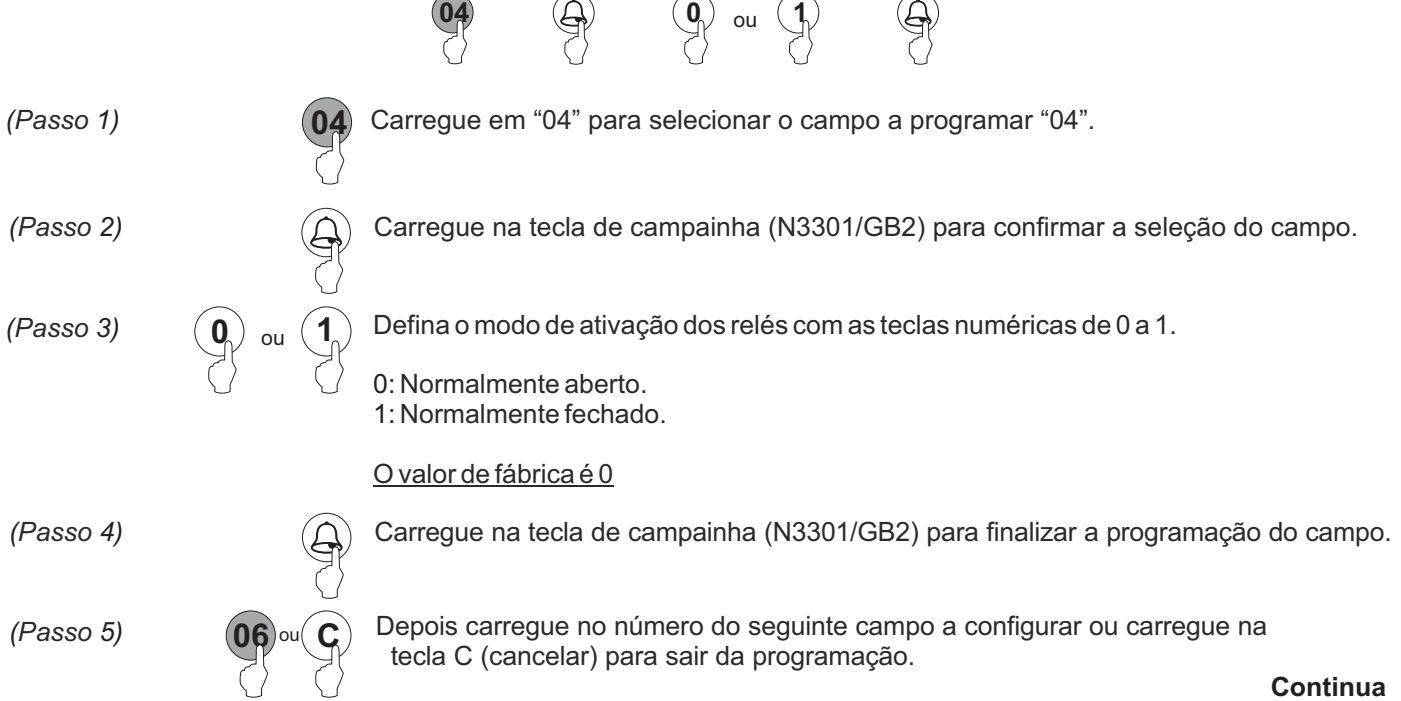

#### *Campos de programação:*

#### **Continuação da página anterior**

**Campo "06"**: Reinicia o código de gestor para o valor de fábrica e elimina todos os códigos de acesso. Permite reiniciar o código de gestor para o valor inicial de fábrica 1234 e eliminar todos os códigos de acesso.

**Passos: Campo + campainha (N3301/GB2) + código gestor + campainha (N3301/GB2).**

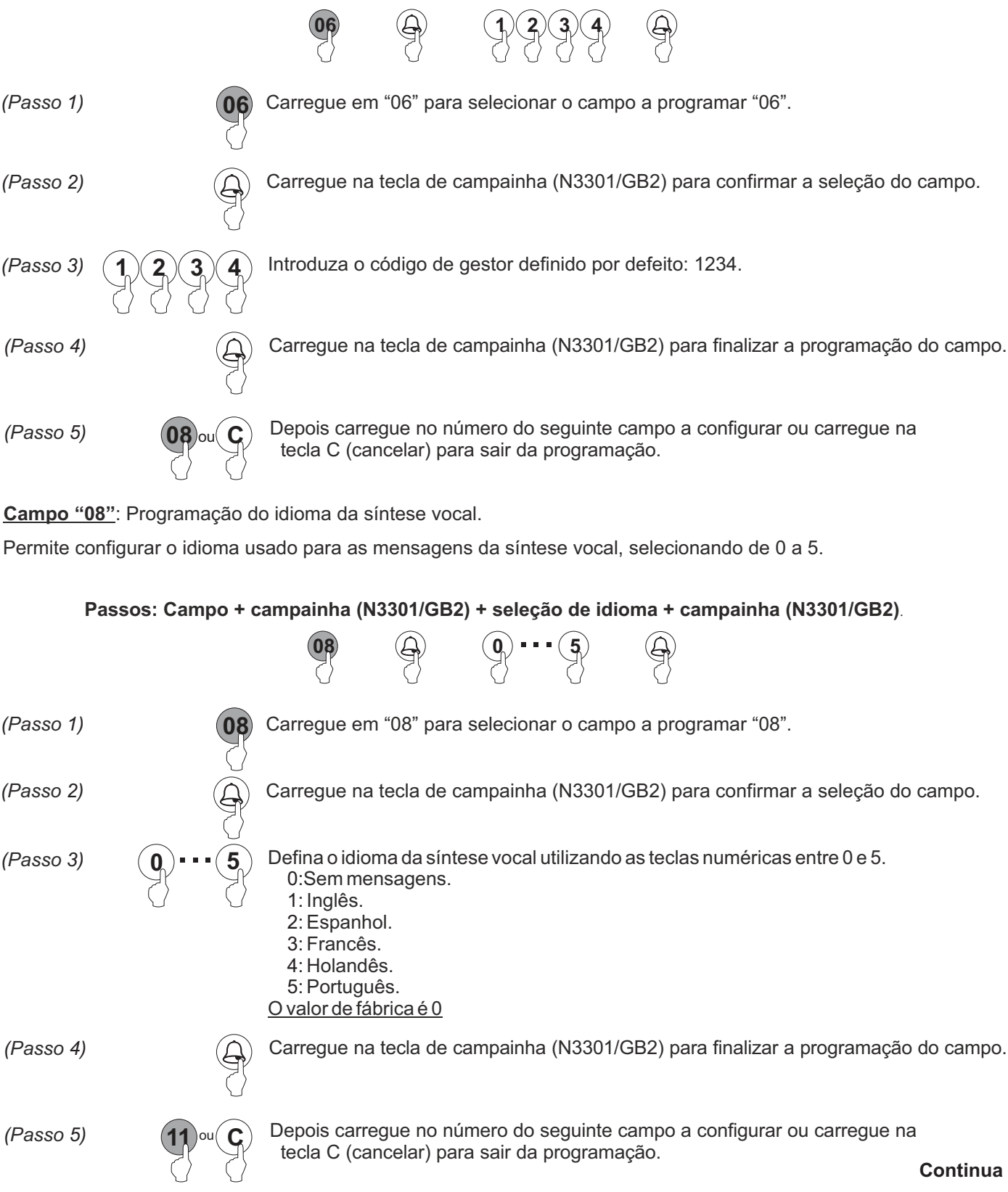

#### *Campos de programação:*

#### **Continuação da página anterior**

**Campo "11"**: Volume do altifalante do módulo de som em comunicação.

Permite configurar o volume do altifalante do módulo de som em comunicação.

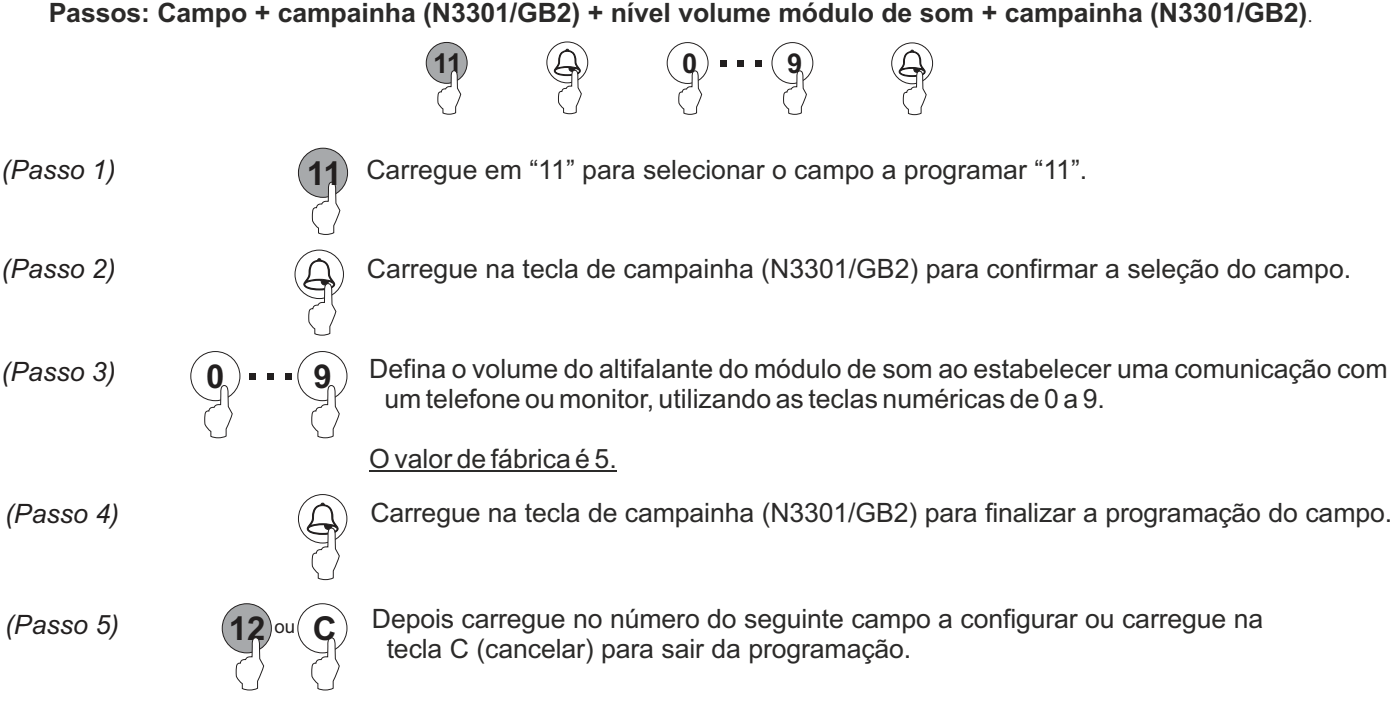

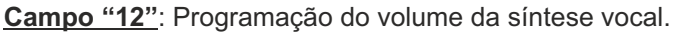

Permite configurar o volume da síntese vocal, podendo selecionar entre 0 e 9.

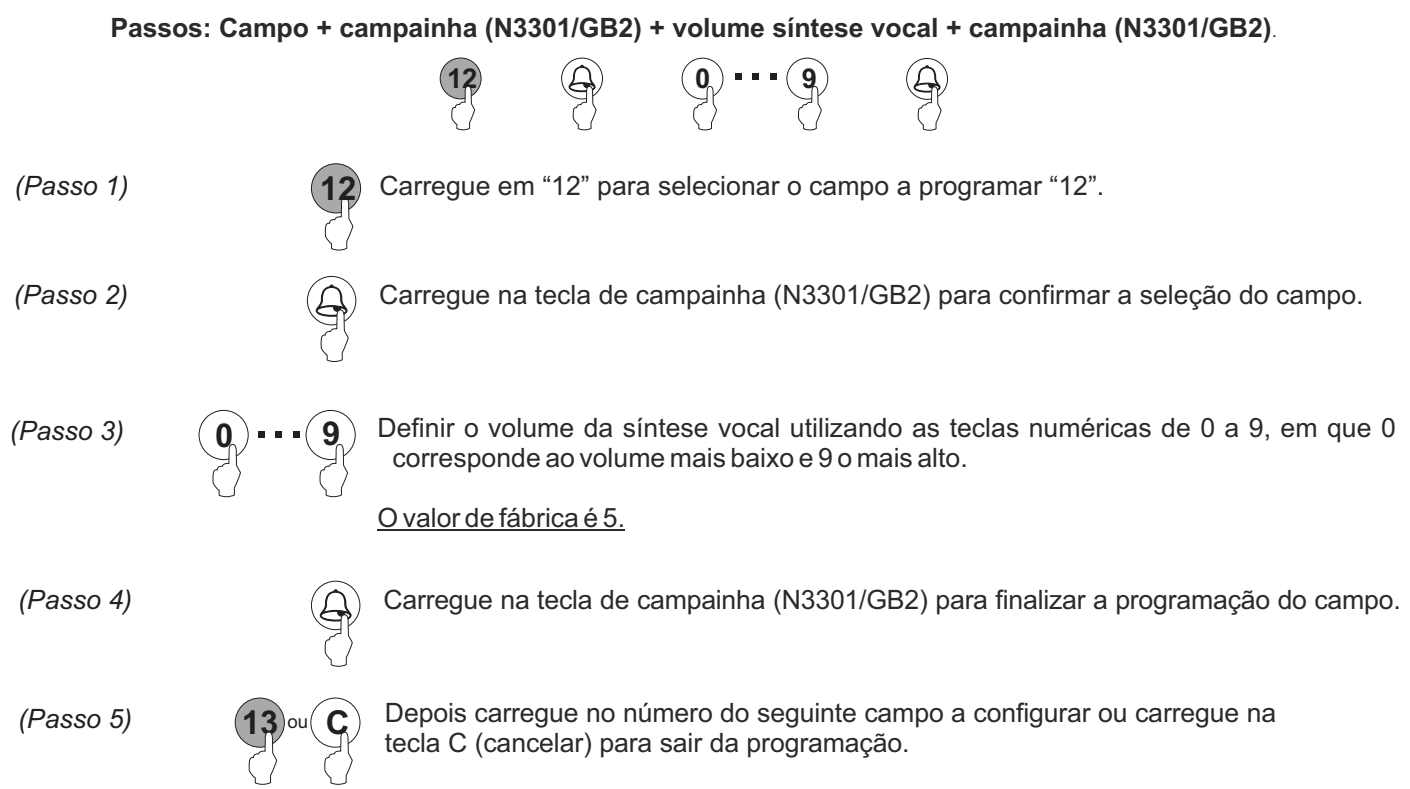

#### *Campos de programação:*

#### **Continuação da página anterior**

Campo "13": Intensidade máxima dos leds de iluminação da câmara.

Permite indicar a intensidade máxima dos leds de iluminação para a câmara.

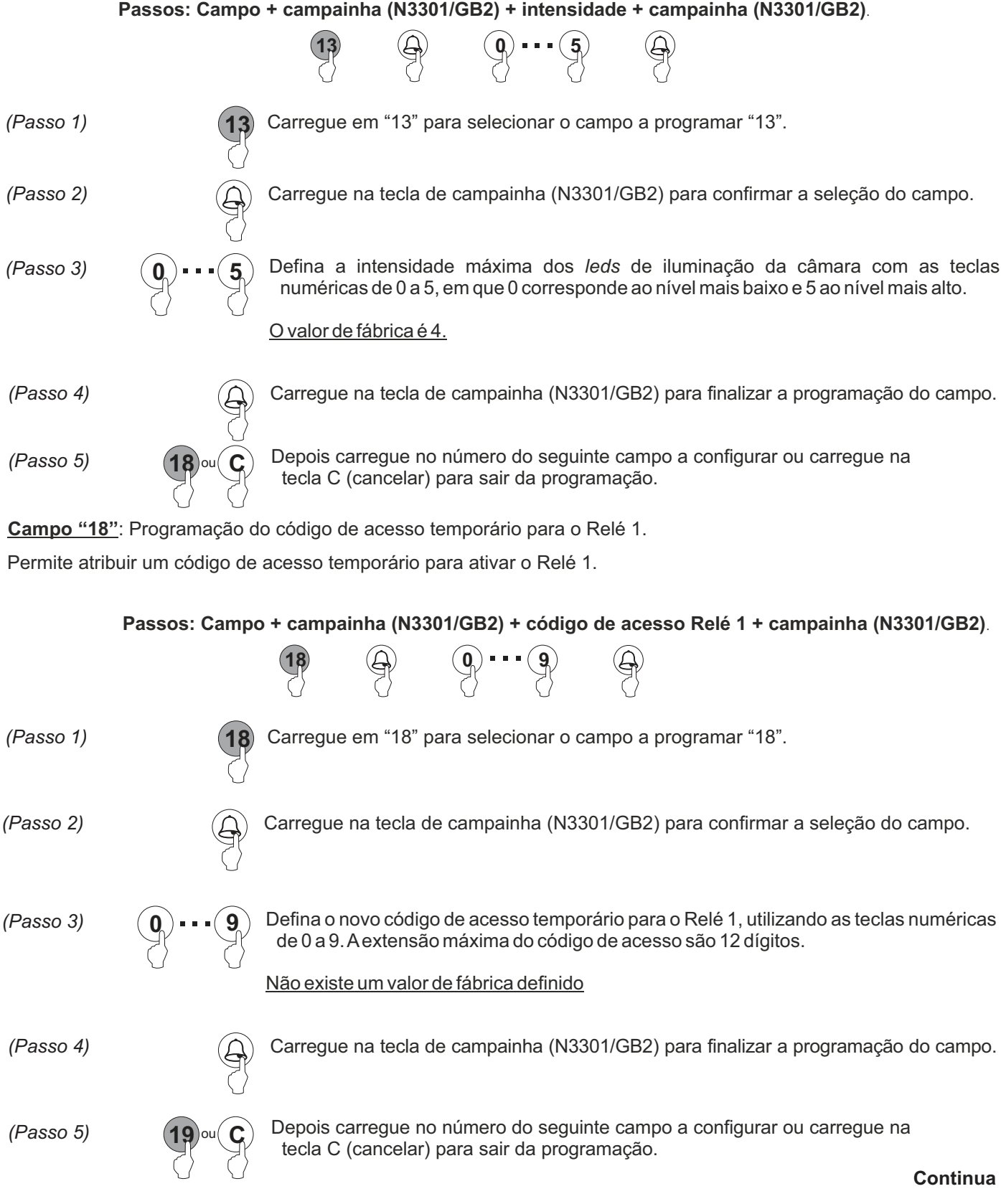

### *Campos de programação:*

#### **Continuação da página anterior**

**Campo "19"**: Programação do código de acesso temporário para o Relé 2.

Permite atribuir um código de acesso temporário para ativar o Relé 2.

**Passos: Campo + campainha (N3301/GB2) + código de acesso Relé 2 + campainha (N3301/GB2)**.

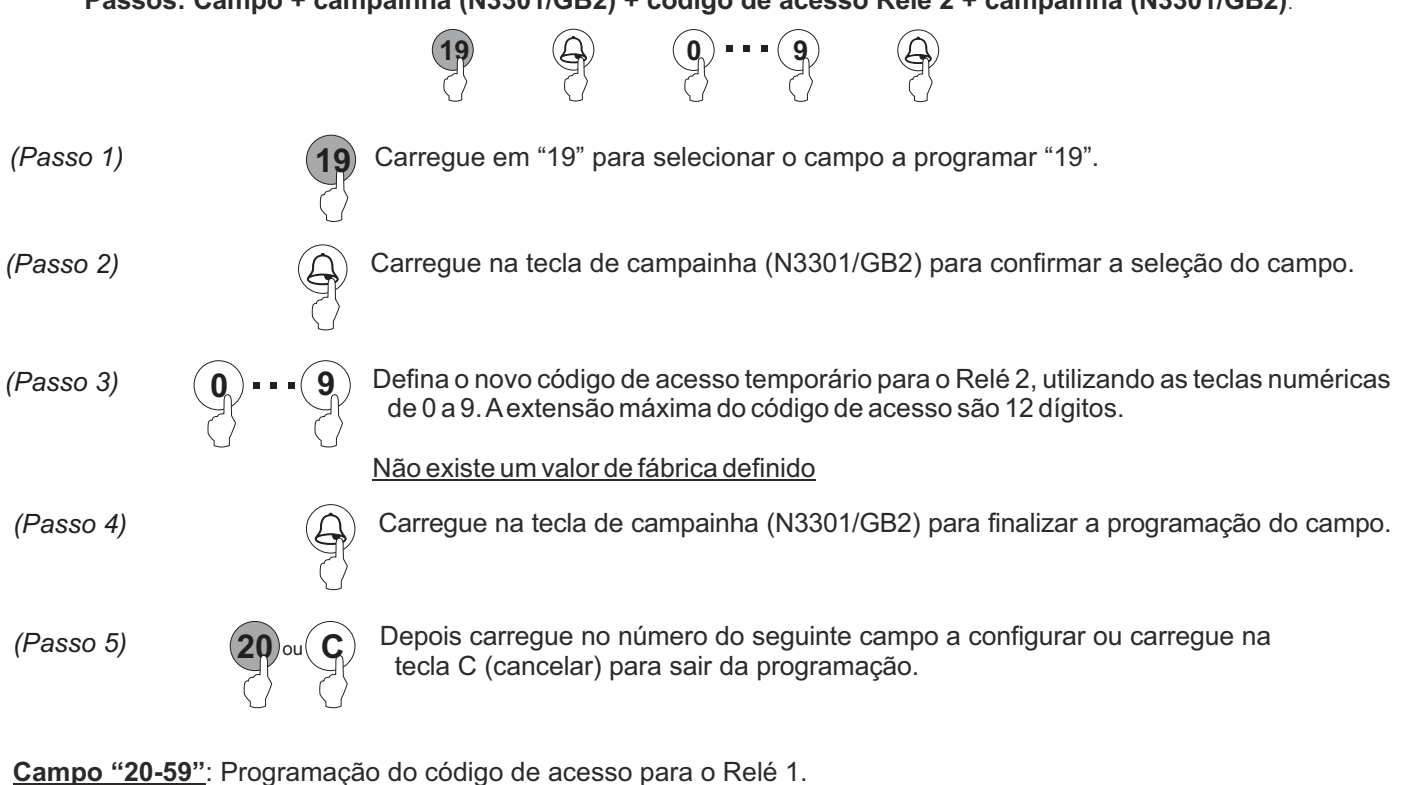

Permite guardar um código de acesso para ativar o Relé 1. É possível atribuir até 40 códigos a este relé.

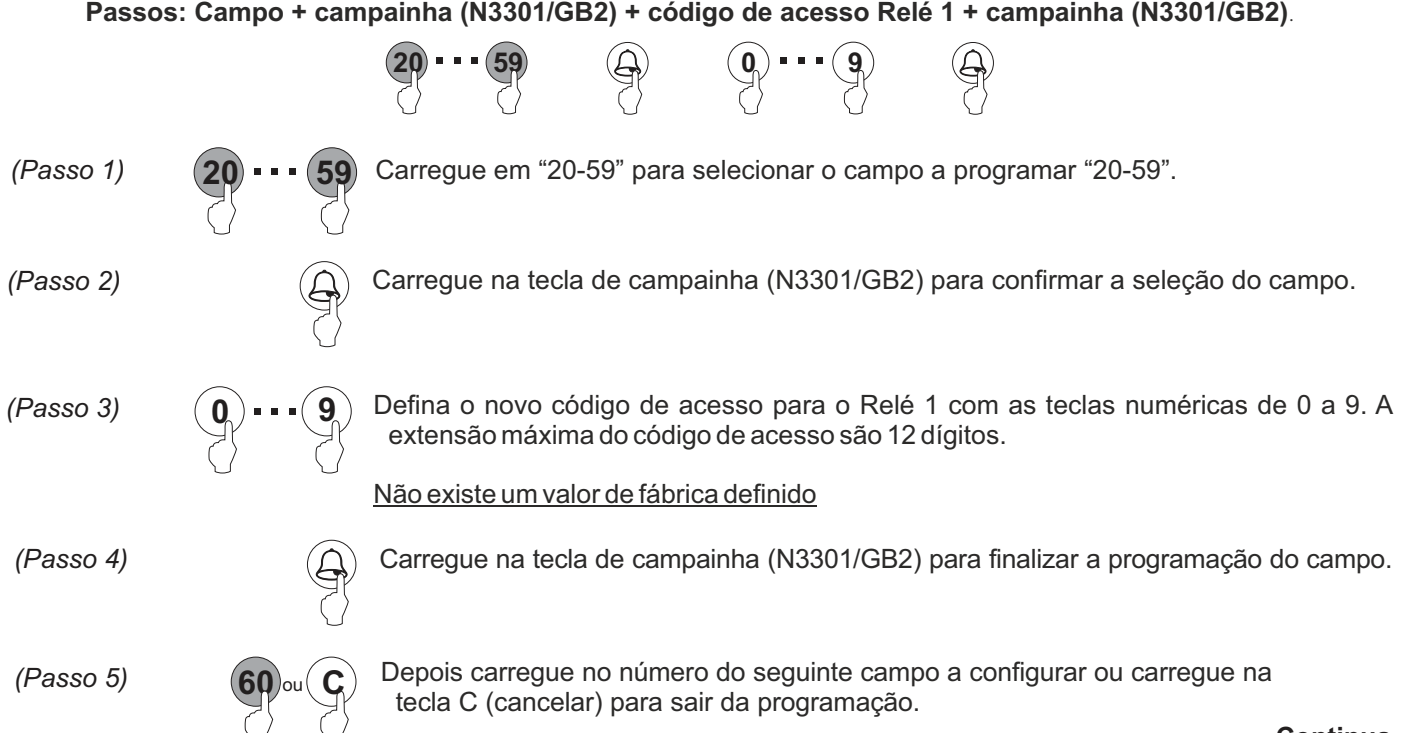

**Continua**

#### *Campos de programação:*

#### **Continuação da página anterior**

**Campo "60-99"**: Programação do código de acesso para o Relé 2.

Permite guardar um código de acesso para ativar o Relé2. É possível atribuir até 40 códigos a este relé.

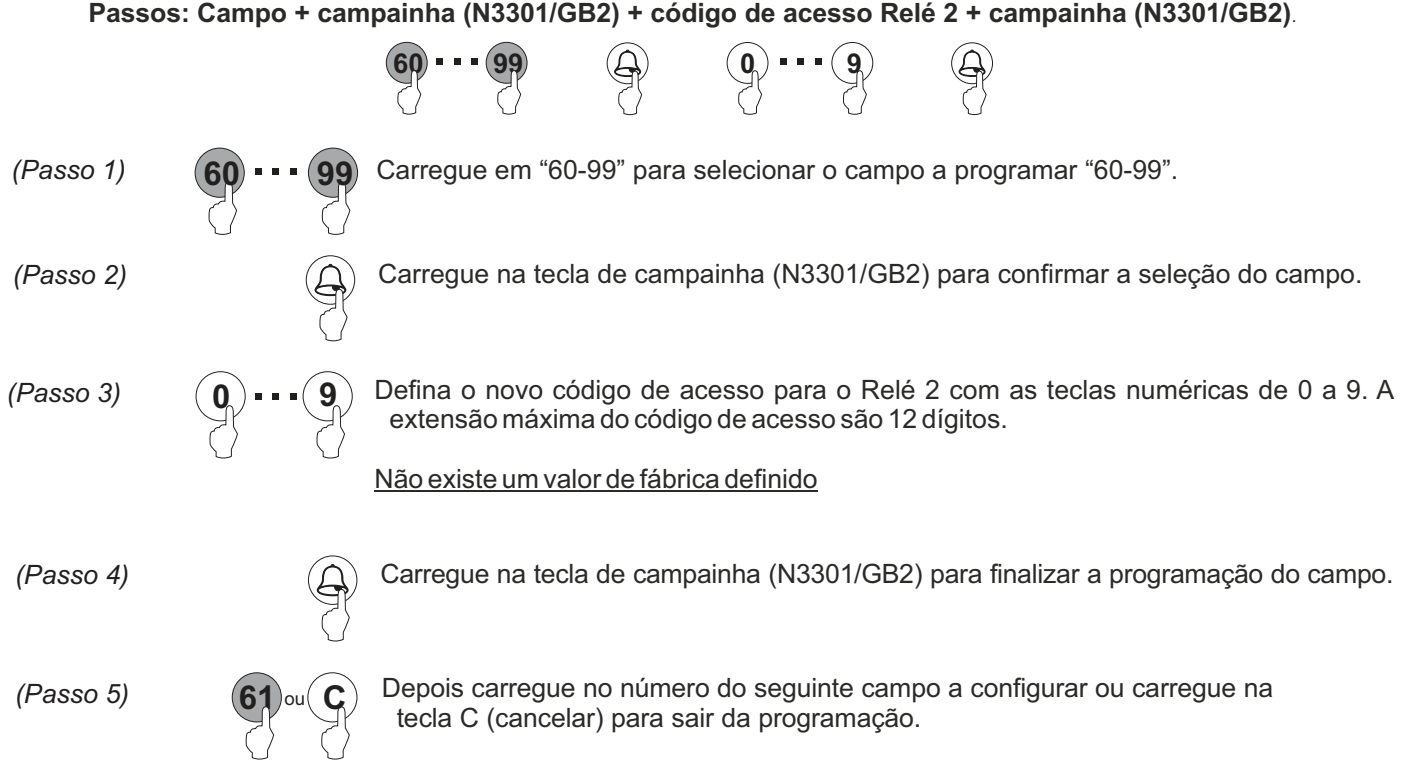

### *Campos de programação:*

Aseguinte tabela mostra um resumo dos campos de programação disponíveis, os valores possíveis para esses campos de programação através do teclado N3301/GB2 e os valores por defeito.

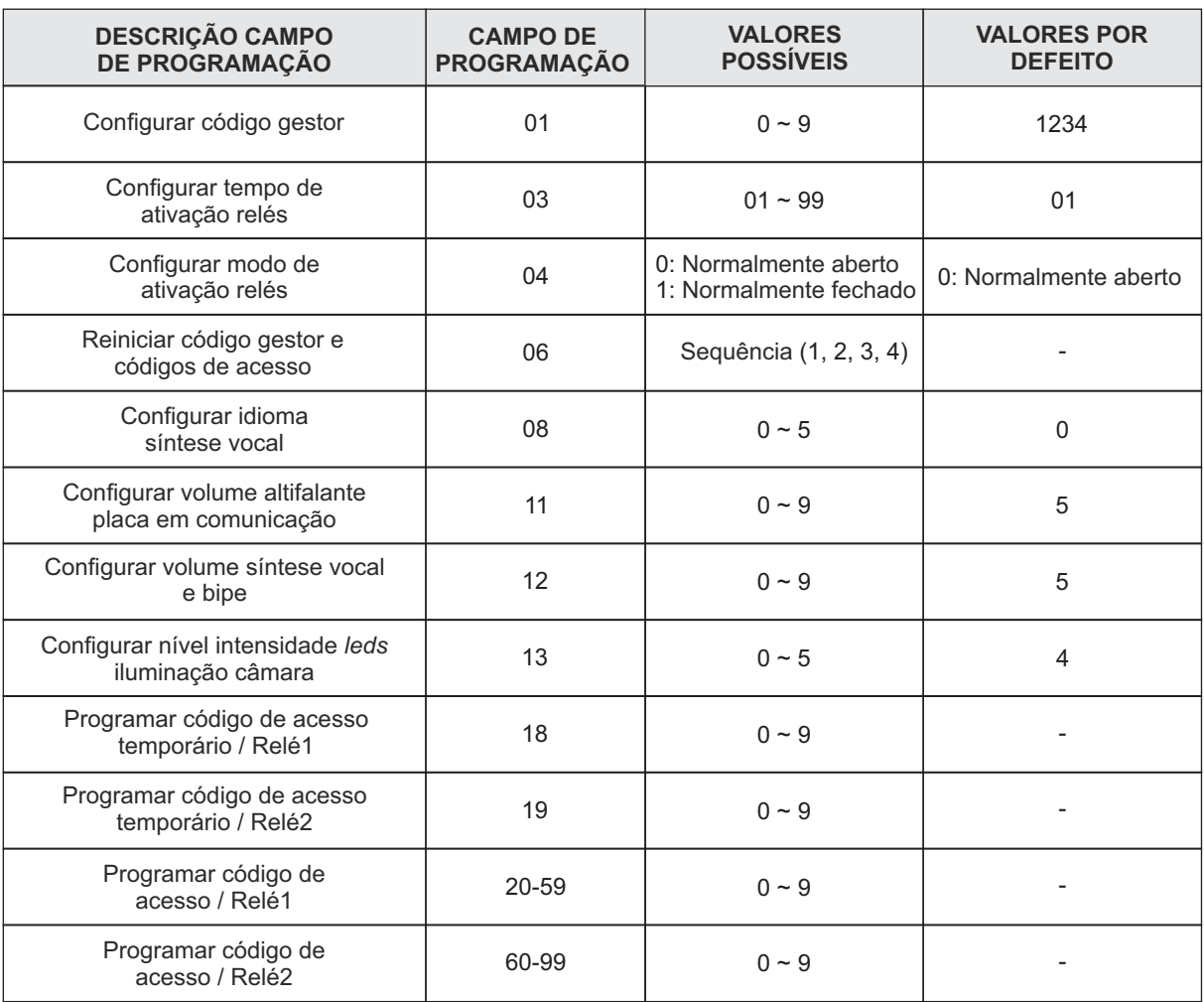

#### *Gestão de chaves de proximidade:*

Para o acesso dos residentes com as chaves de proximidade e a respetiva gestão, o sistema deve incluir o módulo de controlo de acesso por proximidade N3401/GB2. Não inclui o kit de chaves TK3401/GB2.

**IMPORTANTE:** Inicialmente é necessário ativar as chaves MASTER CARDADD e MASTER CARD DELETE na placa a gerir antes de ser possível registar/cancelar chaves residentes.

#### **Ativação de chaves MASTER CARD na placa:**

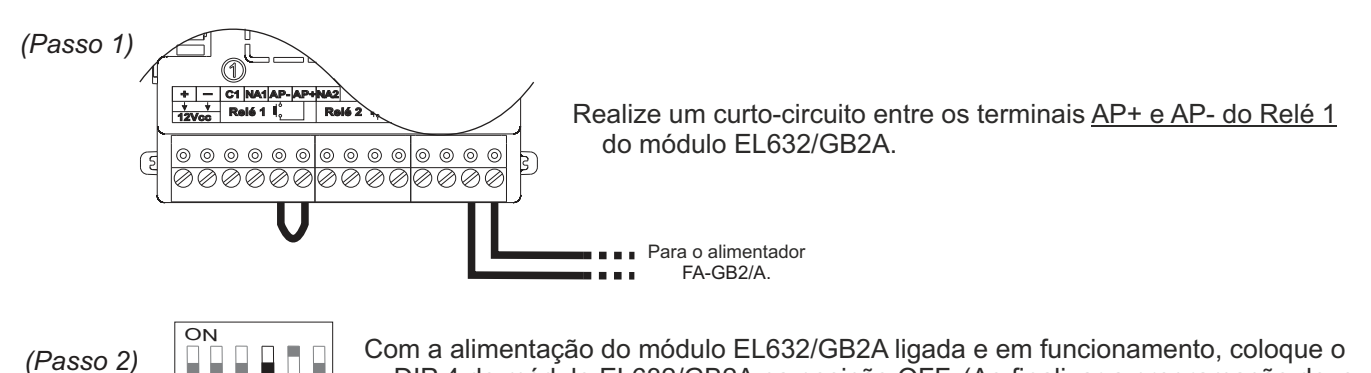

DIP 4 do módulo EL632/GB2A na posição OFF. (Ao finalizar a programação deve ser colocado na posição inicial, ON para edifício / OFF para vivenda.)  $23456$ 

*(Passo 3)* Com o DIP 4 do microinterruptor situado no módulo EL632/GB2A, realize a seguinte sequência:

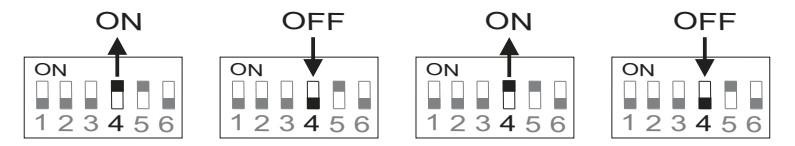

Ao finalizar a sequência, os indicadores de comunicação  $\parallel$  e porta aberta  $\parallel$  acendem-se. Dispõe de 10 segundos para realizar o passo seguinte.

*(Passo 4)* Aproxime a chave MASTER CARD ADD ao leitor de proximidade situado no módulo N3401/GB2; após a memorização, o indicador de comunicação japaga-se e a placa emite um som de confirmação.

Seguidamente aproxime a chave MASTER CARD DELETE ao leitor de proximidade situado no módulo N3401/GB2; após a memorização, o indicador de porta aberta  $\blacksquare$  apaga-se e a placa emite um som de confirmação.

(Passo 5) Coloque o DIP 4 do módulo EL632/GB2A na posição inicial e retire o curto-circuito entre AP+ e AP-:

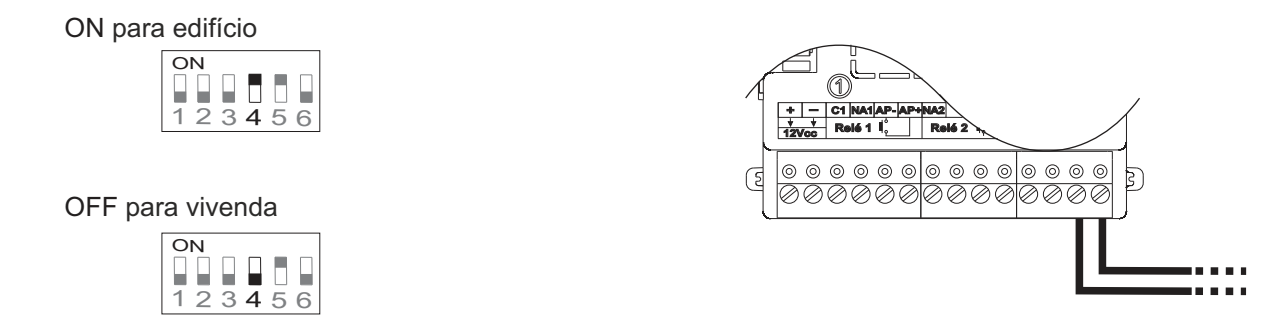

Pode registar as mesmas chaves MASTER CARD nas placas que necessitar.

Seguidamente pode registar/cancelar chaves de proximidade para residentes conforme indicado na secção seguinte.

#### *Gestão de chaves de proximidade:*

Para o acesso dos residentes com as chaves de proximidade e a respetiva gestão, o sistema deve incluir o módulo de controlo de acesso por proximidade N3401/GB2. Não inclui o kit de chaves TK3401/GB2.

**IMPORTANTE:** Inicialmente é necessário ativar as chaves MASTER CARDADD e MASTER CARD DELETE na placa a gerir antes de ser possível registar/cancelar as chaves de residentes conforme indicado na secção anterior.

#### **Registo de chaves para residentes:**

- *(Passo 1)* Aproxime a chave serigrafada como MASTER CARD ADD ao leitor de proximidade N3401/GB2; o indicador de comunicação acende-se e a placa emite um som longo e um curto para indicar que está no modo de *"Registo de chaves para residentes*".
- *(Passo 2)* Aproxime individualmente todas as chaves a registar na placa do leitor de proximidade N3401/GB2. A placa emite um som longo cada vez que memorizar uma chave de proximidade ou dois sons rápidos se a chave já estiver memorizada. É possível memorizar 320 chaves de acesso, no máximo.
- *(Passo 3)* Depois de registar todas as chaves de proximidade para os residentes, finalize o processo aproximando a chave serigrafada como MASTER CARD ADD ao leitor de proximidade N3401/GB2. O indicador de comunicação  $\parallel$  apaga-se e a placa emite um som curto e um longo para indicar que saiu do modo de *"Registo de chaves para residentes*".

#### **Cancelamento das chaves para residentes:**

- *(Passo 1)* Aproxime a chave serigrafada como MASTER CARD DELETE ao leitor de proximidade N3401/GB2; o indicador de porta aberta **a** acende-se e a placa emite um som longo e um curto para indicar que está no modo de *"Cancelamento de chaves para residentes*".
- *(Passo 2)* Aproxime individualmente todas as chaves a cancelar na placa do leitor de proximidade N3401/GB2. A placa emite um som longo de cada vez que eliminar uma chave de proximidade ou dois sons rápidos se a chave já não estiver registada na placa.
- *(Passo 3)* Depois de cancelar todas as chaves de proximidade para os residentes, finalize o processo aproximando a chave serigrafada como MASTER CARD DELETE ao leitor de proximidade N3401/GB2. O indicador de porta aberta | apaga-se e a placa emite um som curto e um longo para indicar que saiu do modo de *"Cancelamento de chaves para residentes*".

#### **Ativar / Desativar o leitor de proximidade:**

- Para ativar ou desativar o leitor de proximidade deve seguir o mesmo procedimento, se inicialmente estava ativado passará a estar desativado; caso contrário, se inicialmente estava desativado, depois de realizar o processo, o leitor de proximidade passará a estar ativado.
- *(Passo 1)* Aproxime a chave serigrafada como MASTER CARD ADD ao leitor de proximidade N3401/GB2; o indicador de comunicação ) acende-se e a placa emite um som longo e um curto para indicar que está no modo de *"Registo de chaves para residentes*".
- *(Passo 2)* Seguidamente aproxime a chave serigrafada como MASTER CARD DELETE ao leitor de proximidade N3401/GB2; o indicador de porta aberta acende-se e a placa emite um som longo e um curto para indicar que está no modo de *"Ativação/desativação do leitor de proximidade*".
- *(Passo 3)* Finalmente volte a aproximar a chave serigrafada como MASTER CARD DELETE ao leitor de proximidade N3401/GB2 para ativar/desativar o leitor de proximidade. A placa emite um som longo para indicar que foi modificado corretamente. **Continua**

#### *Gestão de chaves de proximidade:*

#### **Continuação da página anterior**

#### **Dar de Cancelar todas as chaves de proximidade de residentes**:

- *(Passo 1)* Aproxime a chave serigrafada como MASTER CARD DELETE ao leitor de proximidade N3401/GB2; o indicador de porta aberta | acende-se e a placa emite um som longo e um curto para indicar que está no modo de *"Cancelamento de chaves para residentes*".
- Seguidamente aproxime a chave serigrafada como MASTER CARD ADD ao leitor de proximidade *(Passo 2)* N3401/GB2; o indicador de comunicação | acende-se e a placa emite um som longo e um curto para indicar que está no modo de *"Eliminar todas as chaves de proximidade"*.*s las llaves de proximidad*'.
- *(Passo 3)* Finalmente voltar a aproximar a chave serigrafada como MASTER CARD ADD do leitor de proximidade N3401/GB2 para confirmar que pretende eliminar todas as chaves para residentes da placa. Durante o processo de eliminação os indicadores de comunicação e porta aberta estão intermitentes. No final apagam-se.

#### *Gestão de contactos da agenda:*

É possível visualizar uma lista de contactos no módulo de ecrã TFT EL3422/GB2, com a possibilidade de selecionar com as teclas de seleção do módulo N3401/GB2 e realizar uma chamada carregando na tecla de campainha do mesmo módulo.

Pode criar a agenda com o programa de gestão "Address Manager GB2", disponível para download em https://doc.golmar.es. Com o "Address Manager GB2" também poderá reatribuir o terminal destinatário da chamada aos botões 1 e 2 do módulo EL632/GB2Ae aos botões dos módulos EL610D, se existirem.

#### *Gerar lista de contactos:*

*(Passo 1)* Carregue no botão *"New site*" para criar um novo projeto, indicando os dados referentes à instalação. Esta pode ser um edifício ou vários com características similares, um recinto fechado com uma placa geral e vários edifícios interiores ou até um quarteirão de edifícios independentes entre si. Desta forma, o alcance da definição do projeto é decidido pelo próprio projetista.

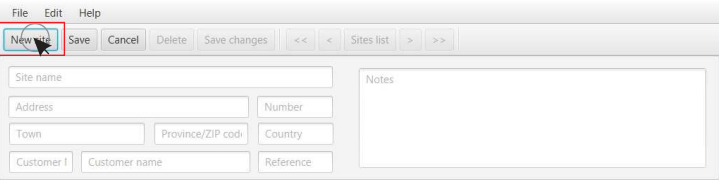

*(Passo 2)* Depois de preencher os dados referentes ao projeto, carregue no botão "Save" ao lado do botão "New *site*".

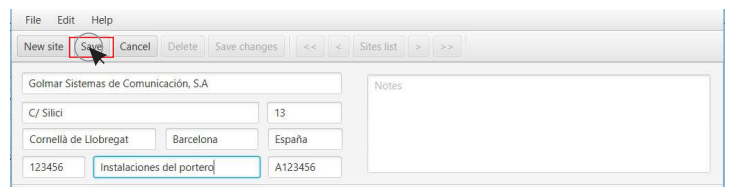

*(Passo 3)* Crie uma nova placa carregando no botão "New entry panel", situado sob os campos do cabecalho do projeto, e indique todos os dados referentes à placa, bem como o modo de funcionamento (consulte as páginas 7 e 8) da placa e o número de módulos EL610D que existem na mesma (0 no caso de placa codificada).

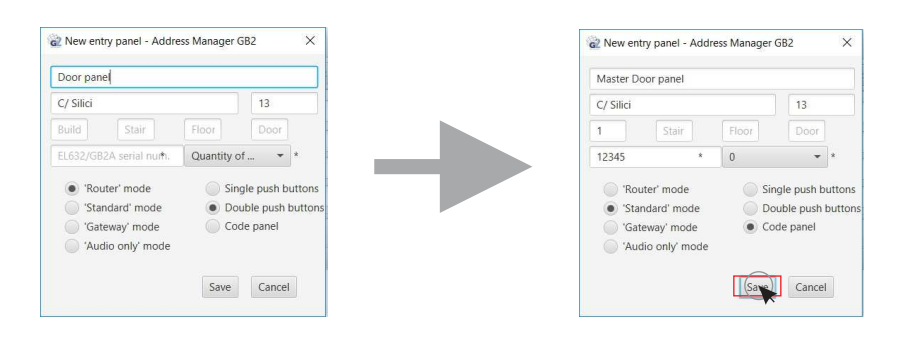

Depois de concluir a configuração da placa, carregue em "Save" para guardar os novos dados. Deste modo, já aparece na tabela de placas do projeto e é acessível para criar novos contactos.

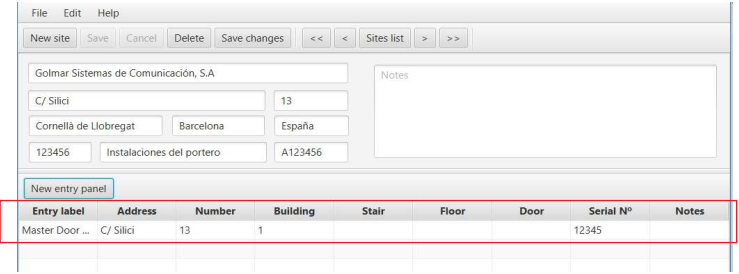

#### *Gestão de contactos da agenda:*

#### **Continuação da página anterior**

*(Passo 4)* Seguidamente clique duas vezes na lista da placa a modificar para mostrar os dados correspondentes, a configuração do microinterruptor, o modo de funcionamento e os módulos disponíveis.

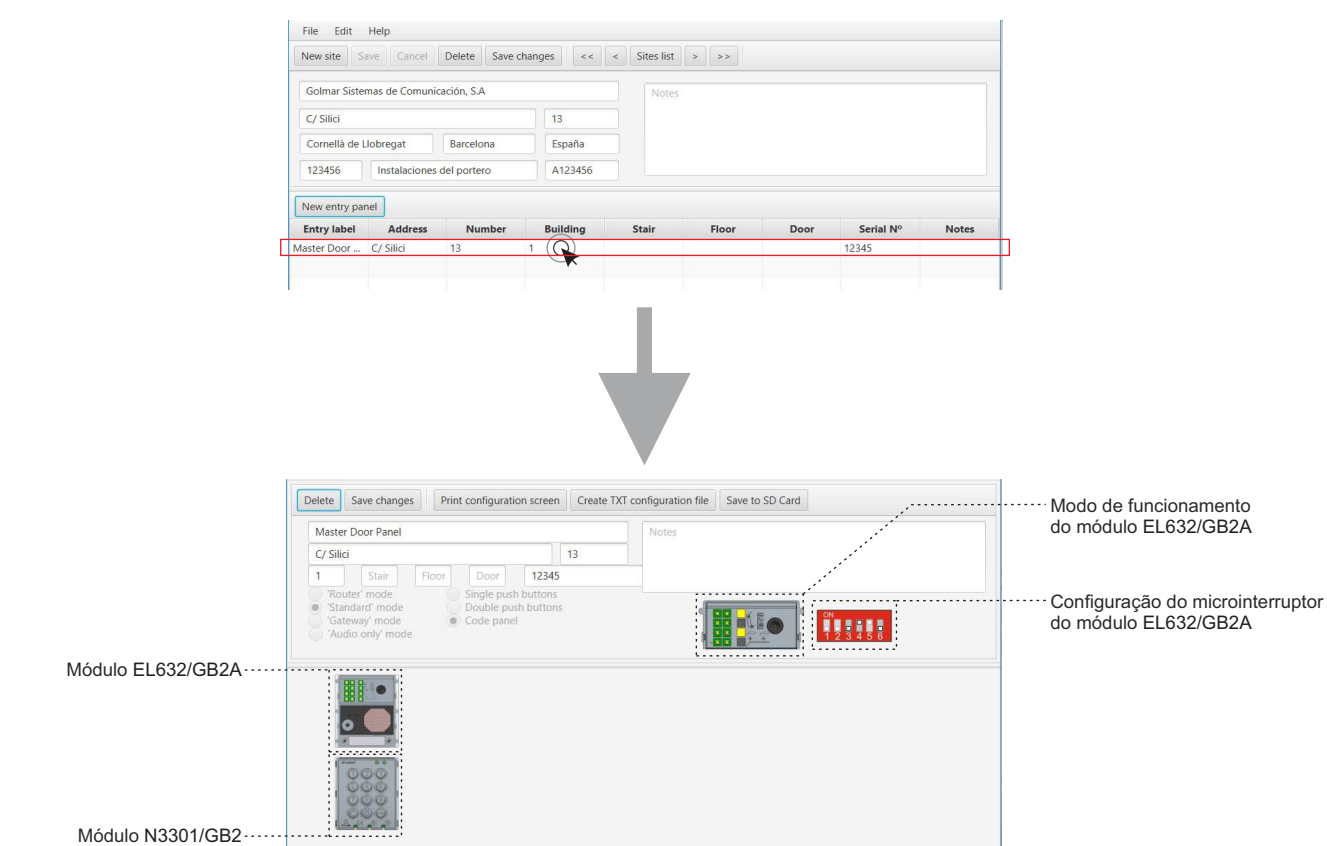

*(Passo 5)* Se quiser atribuir um contacto aos botões do módulo EL632/GB2A, carregue no ícone do módulo EL632/GB2A. Se quiser adicionar um contacto à lista que não dependa dos botões do módulo EL632/GB2A, carregue no ícone do módulo N3301/GB2.

Em cada caso será visualizada uma janela diferente:

No primeiro caso será visualizada uma janela com os botões do módulo:

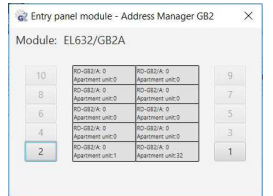

O segundo caso mostra uma lista dos contactos existentes:

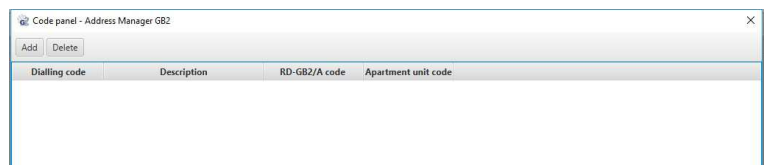

#### *Gestão de contactos da agenda:*

#### **Continuação da página anterior**

*(Passo 6A)*Para atribuir um contacto a um botão do módulo EL632/GB2A, carregue no botão respetivo na janela do módulo; seguidamente será mostrada uma janela nova. Esta permite editar os dados correspondentes ao botão indicado.

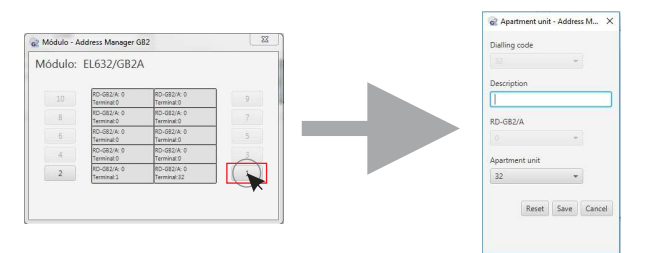

*(Passo 6B)*Para atribuir um contacto à agenda de contactos do módulo N3301/GB2, carregue no botão "*Add"* na parte superior esquerda da janela; seguidamente será mostrada uma nova janela. Esta permite editar os dados correspondentes ao novo contacto.

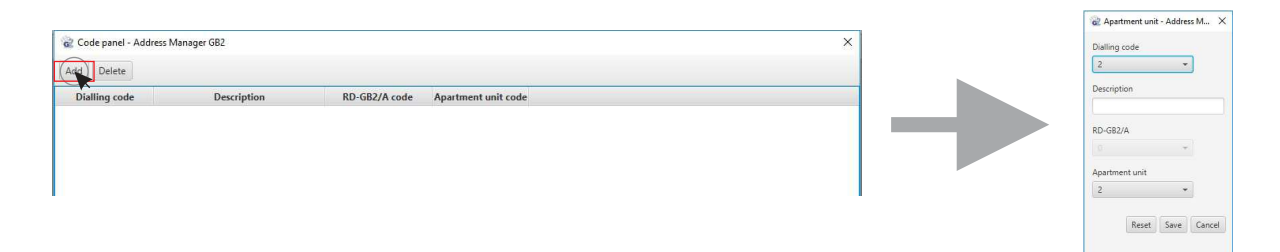

*(Passo 7)* Seguidamente preencha os dados do contacto indicando:

- "Dialling code": Código a marcar no teclado N3301/GB2 para realizar a chamada.
- "Description": Descrição do andar (rés-do-chão, 1.º esq., águas-furtadas, etc.)
- Número de módulo "RD-GB2/A": Indique o código do módulo no qual se encontra o terminal (1-8).
- Número do "Apartment unit": Indique o código atribuído ao terminal a associar (1-32) ou (1-128).

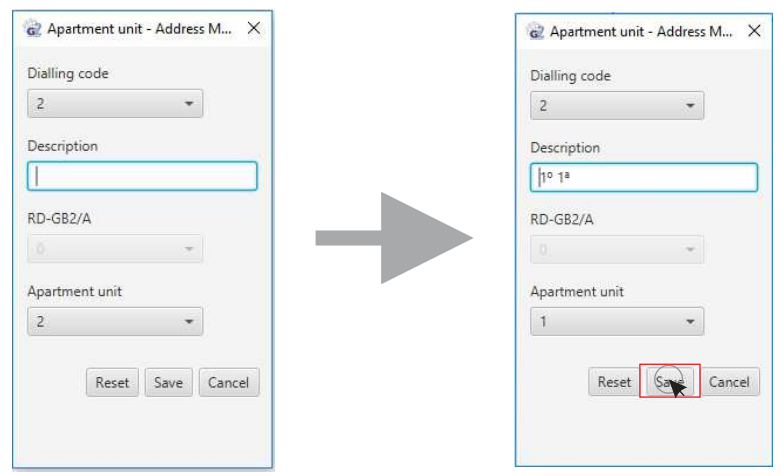

#### **IMPORTANTE**:

- O "Dialling code" apenas poderá ser atribuído se o passo anterior for , *"(Passo 6B)"* caso contrário será configurado com um valor atribuído que corresponde ao código do botão, dependendo da configuração escolhida para o módulo EL632/GB2A.
- O código do módulo RD-GB2/A pode ser modificado se a placa tiver sido configurada no modo Router ou Gateway.

Finalmente carregue no botão "Save" para atribuir as alterações ao botão indicado ou adicionar o contacto à lista.

#### *Gestão de contactos da agenda:*

#### **Continuação da página anterior**

Depois de finalizar a edição da agenda de contactos, será mostrada a lista. Pode ser editada clicando *(Passo 8)* duas vezes no contacto para modificá-lo se algum dado não estiver correto.

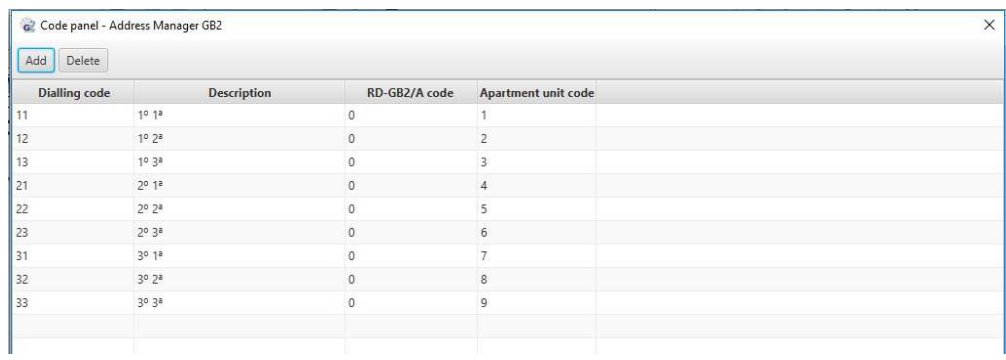

Finalmente feche a janela "Code panel" para visualizar a janela "*Entry panel*" novamente.

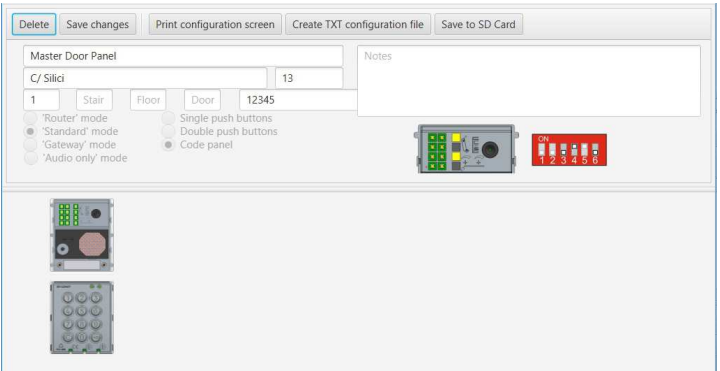

Na janela "*Entry panel"* pode gerar o ficheiro de configuração com os dados a transferir para o módulo *(Passo 9)* EL632/GB2A com o botão "*Save to card SD "*. Pode igualmente gerar o ficheiro com a configuração dos microinterruptores dos terminais e RD-GB2/A através do botão "Create to TXT configuration file".

Carregue no botão "Save to SD card" para guardar os dados no cartão micro SD. Selecione a raiz do cartão micro SD do administrador de pastas visualizado, carregue no botão "Save" para gerar automaticamente uma pasta "Namelist.bin" com um ficheiro "Namelist.txt" no seu interior, com a informação necessária para adicionar a lista de contactos e configurar os botões em caso de modificação.

**IMPORTANTE**: Para um funcionamento correto, NÃO modifique o nome da pasta "Namelist.bin" nem do ficheiro *"Namelist.txt"* do seu interior.

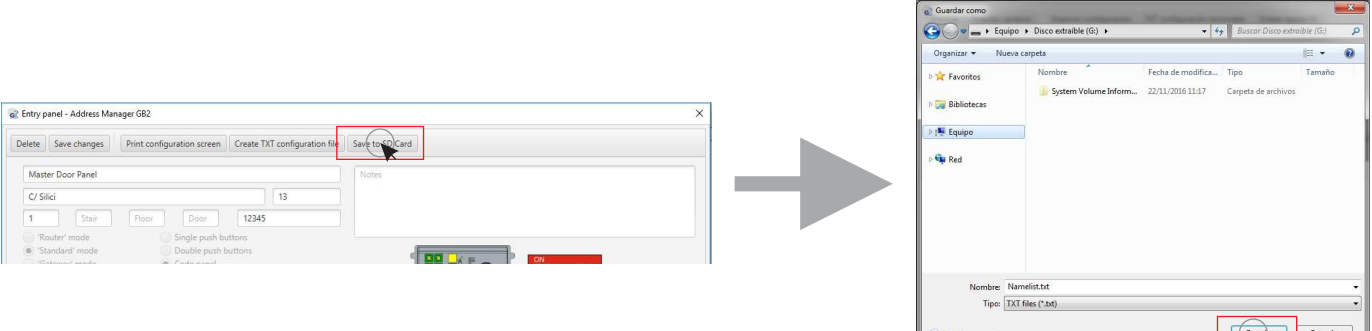

**Continua**

#### *Gestão de contactos da agenda:*

#### **Continuação da página anterior**

*Transferir lista de contactos e configuração de botões para o módulo EL632/GB2A:*

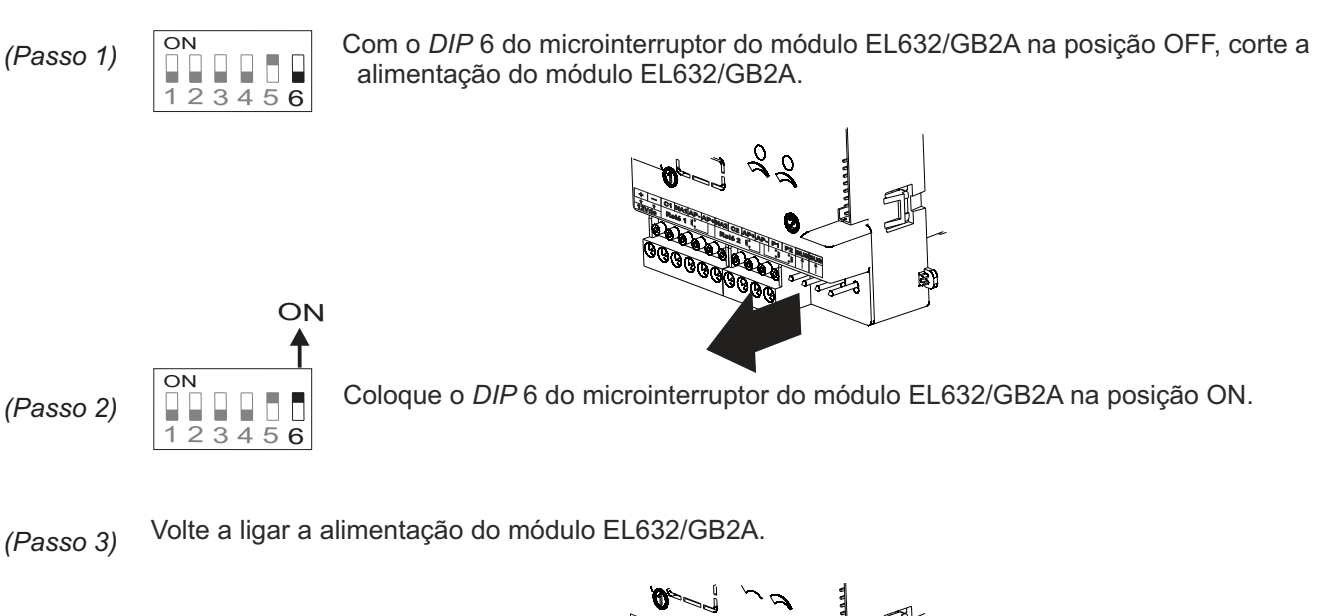

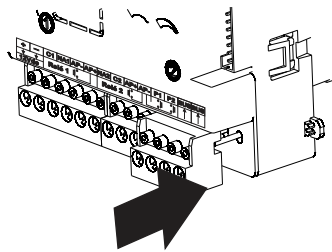

*(Passo 4)* Quando o indicador de canal ocupado  $\blacksquare$  se apagar, dispõe de 10 segundos para inserir o cartão micro SD na ranhura da parte superior esquerda na traseira do módulo EL632/GB2A e pressione até ouvir um clique.

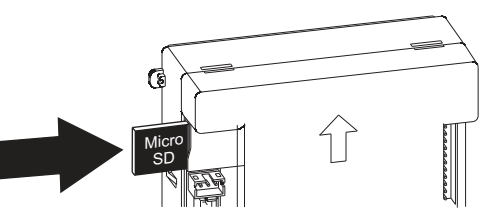

- O indicador de comunicação  $\parallel$  acende-se e a placa emite um bipe para indicar que iniciou o processo de transferência da informação. *(Passo 5)*
- (Passo 6) Quando o processo terminar, o indicador de comunicação ) apaga-se e a placa emite um bipe.

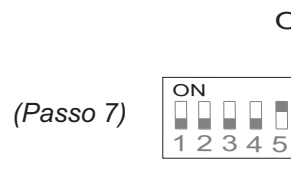

**OFF** 

Coloque o 6 do módulo EL632/GB2A na posição OFF novamente e retire o cartão *DIP* (Passo 7) **COO** COO MOUNT CONTROLLOCATED THE COOL OF SUBJECT 12 3 4 5 6 micro SD, voltando a pressionar para extrair.

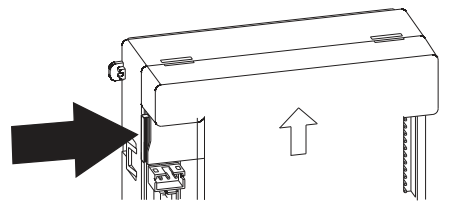

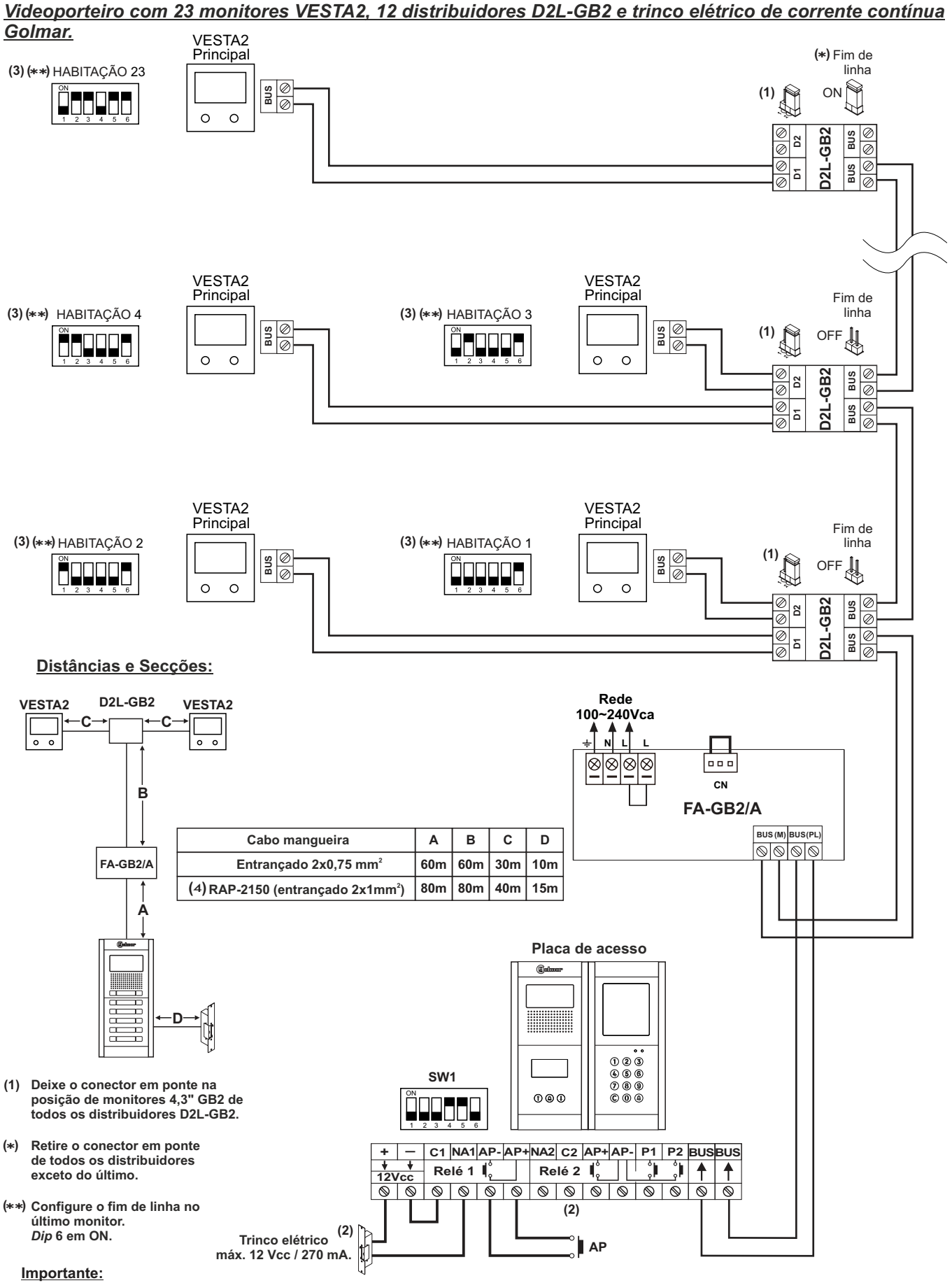

**( )2** Para a ligação de um trinco elétrico de corrente alternada ou um segundo trinco elétrico (consulte a pág. 38). (3) Para mais informação sobre o monitor VESTA2, consulte o guia rápido anexado ao produto correspondente. **(4)** Distâncias com cabo Golmar **RAP-2150** (entrançado 2x1 mm<sup>2</sup>).

*Porteiro eletrónico com 128 habitações / terminais áudio mãos livres NHEA e trinco elétrico de corrente contínua Golmar:*

*(O módulo de som EL632/GB2Adeve ser configurado no "Modo de funcionamento 2 e 6" só áudio; consulte a pág. 7 e 8).*

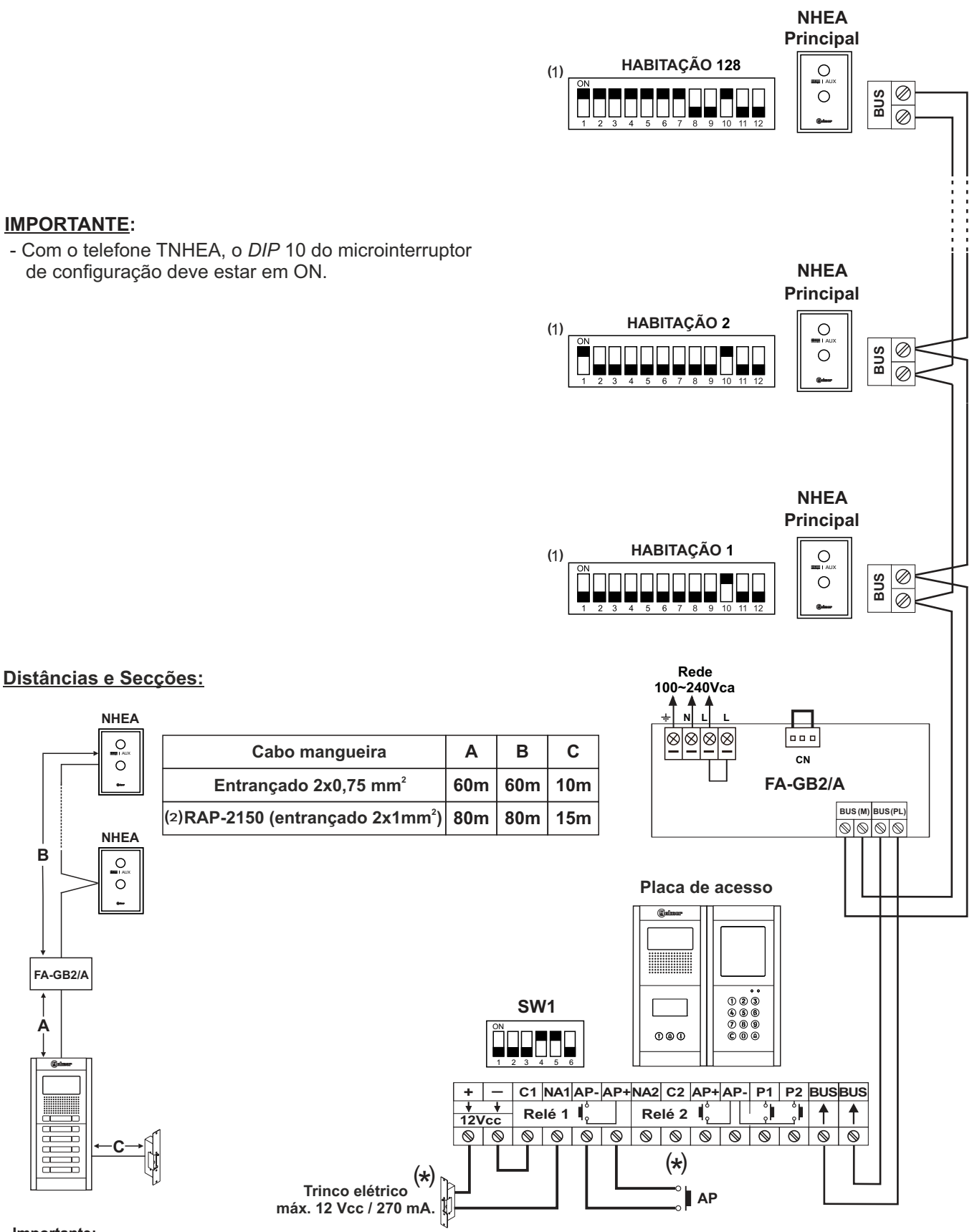

**Importante:**

Para a ligação de um trinco elétrico de corrente alternada ou um segundo trinco elétrico (consulte a pág. 38). **( )**\*

1 Para mais informação sobre o terminal áudio mãos-livres NHEA, consulte o guia rápido anexado ao produto correspondente. **( ) (2)** Distâncias com cabo Golmar **RAP-2150** (entrançado 2x1 mm<sup>2</sup>).

*Videoporteiro com 4 placas de acesso, distribuidor DP-GB2A para placas e trinco elétrico de corrente contínua Golmar.*

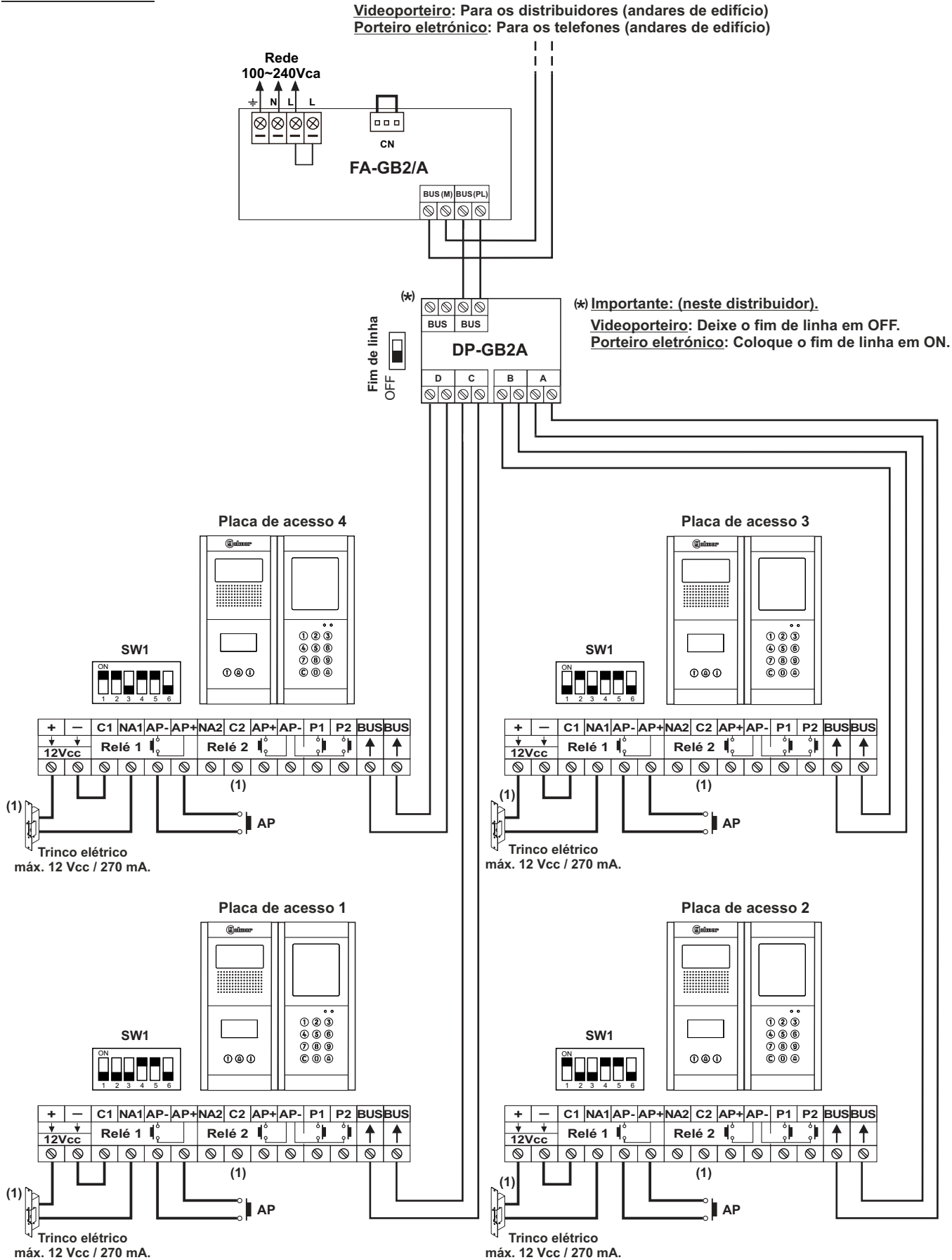

**Importante:** Para a ligação de um trinco elétrico de corrente alternada ou um segundo trinco elétrico (consulte a pág. 38). **(1)**

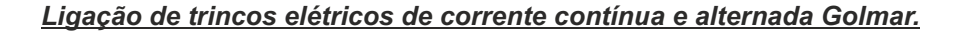

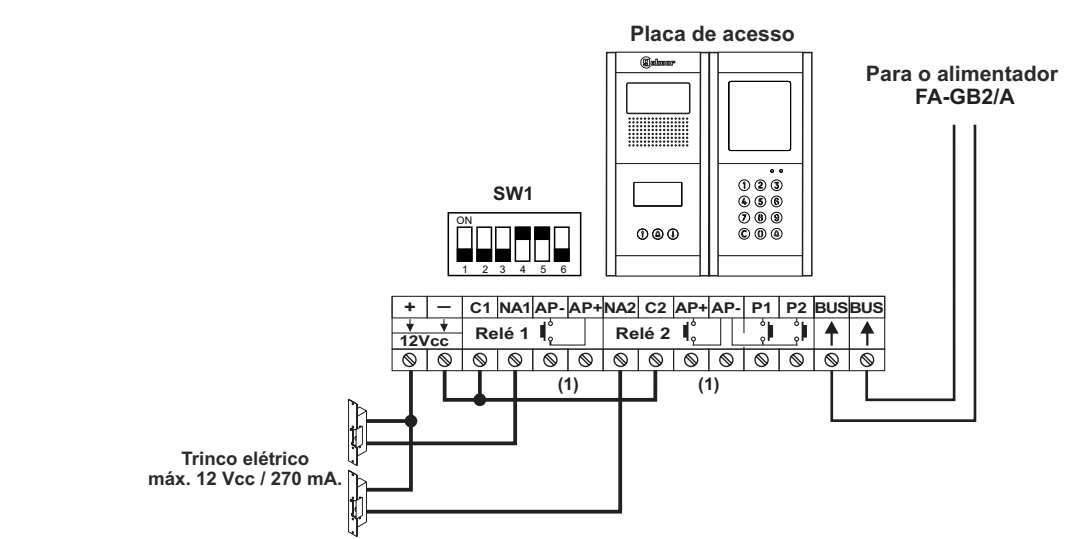

**Ligação de 2 trincos elétricos de corrente contínua sem "AP":**

**(1)Importante:** Com 2 trincos elétricos de corrente contínua não é possível utilizar os botões de abertura de porta "AP".

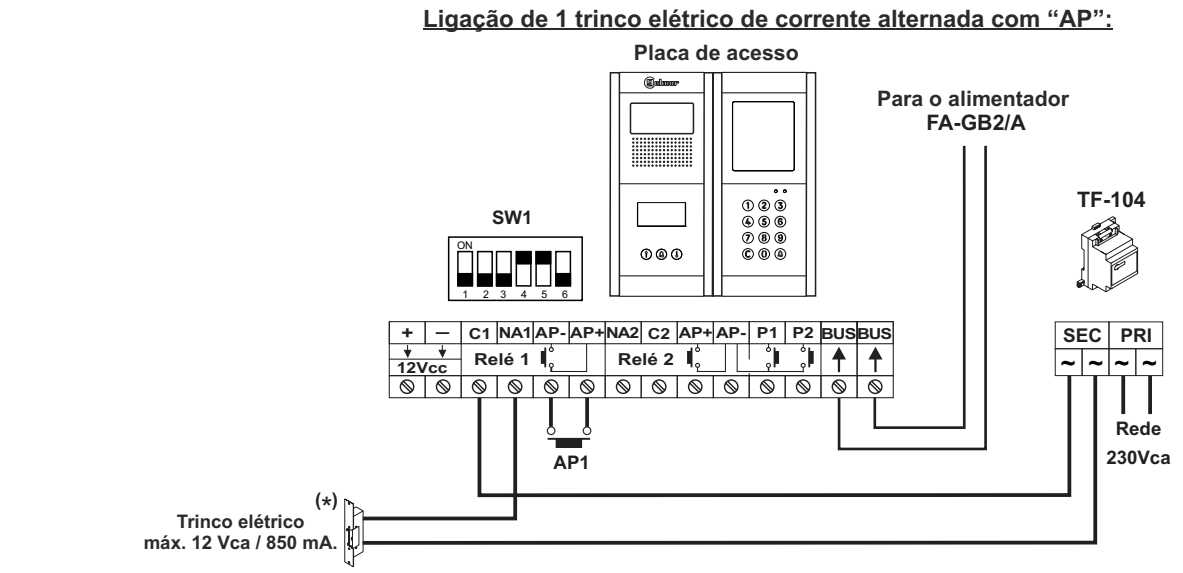

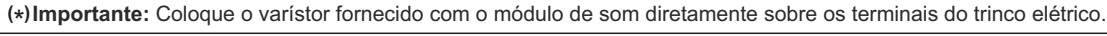

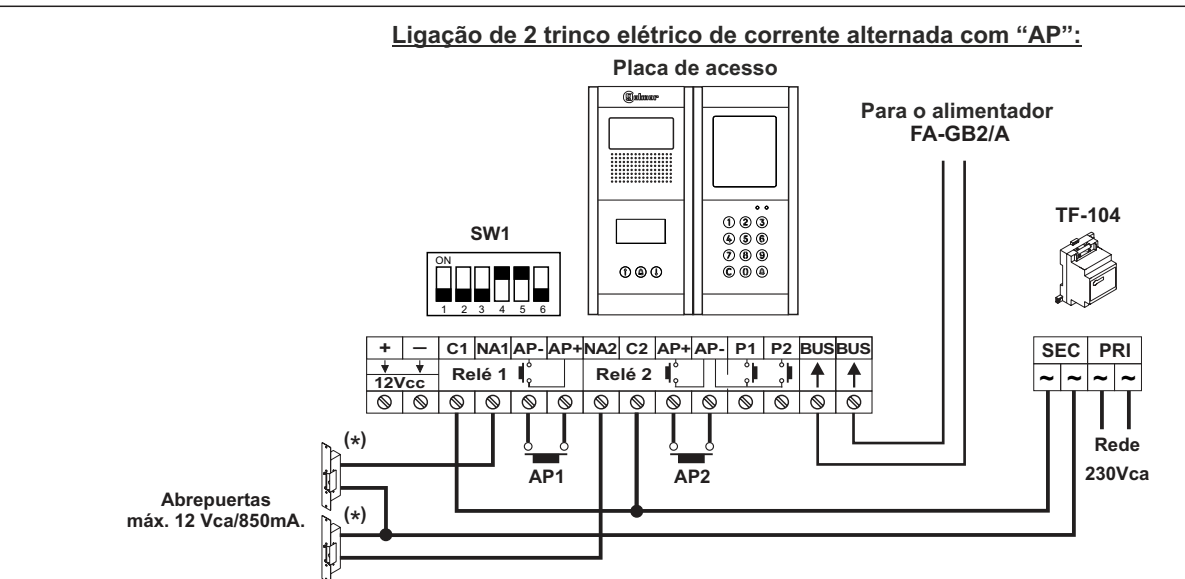

(**\*) Importante:** Coloque os varístores fornecidos com o módulo de som diretamente sobre os terminais dos trincos elétricos.

### *Ligação do módulo de acessibilidade auditiva EL3002H/GB2.*

#### **Ligação do módulo EL3002H/GB2**

Se a placa incluir um módulo N3301/GB2 ou NX3301/GB2 não será necessário alimentar o módulo EL3002H/GB2 com um TF-104 adicional conforme indicado no seguinte esquema.

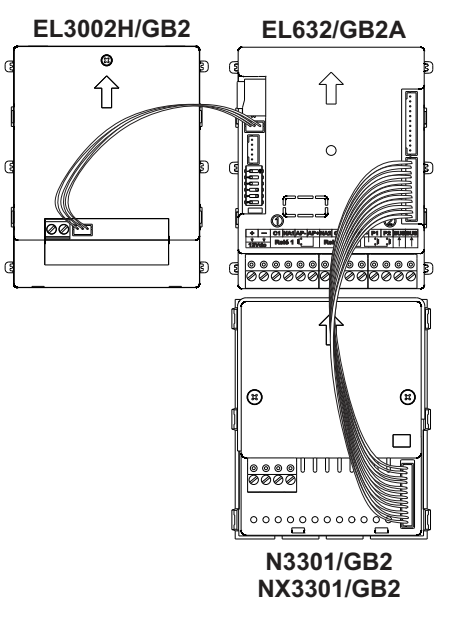

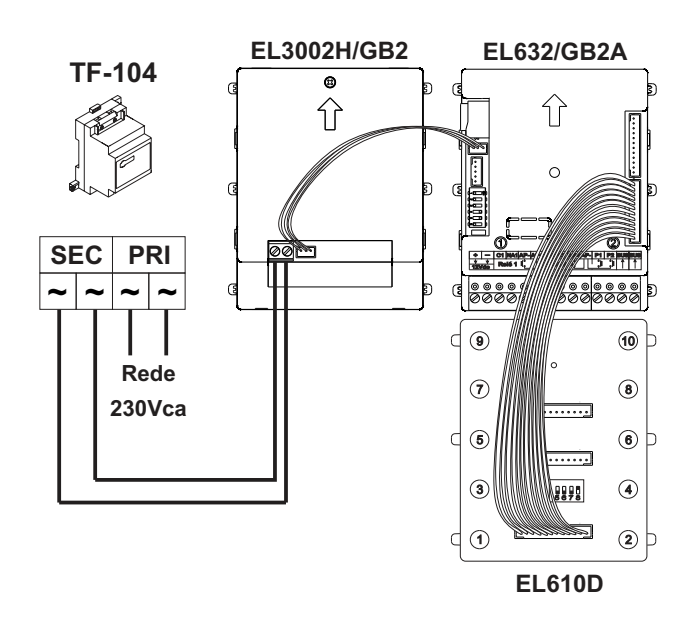

**Ligação se existir módulo N3301/GB2 ou NX3301/GB2 Ligação se existir módulo de botões EL610D**

*Ligação de módulos de iluminação EL3002.*

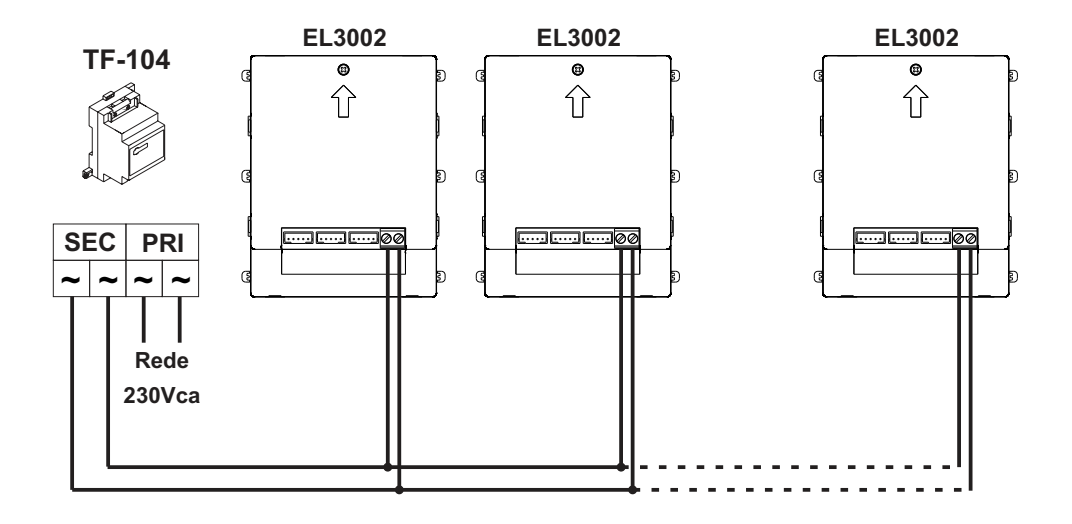

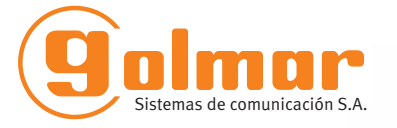

golmar@golmar.es www.golmar.es

#### GOLMAR S.A. C/ Silici, 13 08940- Cornellá de Llobregat SPAIN

 $C \in$ 

Golmar se reserva el derecho a cualquier modificación sin previo aviso. Golmar se réserve le droit de toute modification sans préavis. Golmar reserves the right to make any modifications without prior notice.